# <span id="page-0-0"></span>NAPYDC839GN7y共通CANプログラミング技術資料

 $\geq y = 0 \sim 3$ 

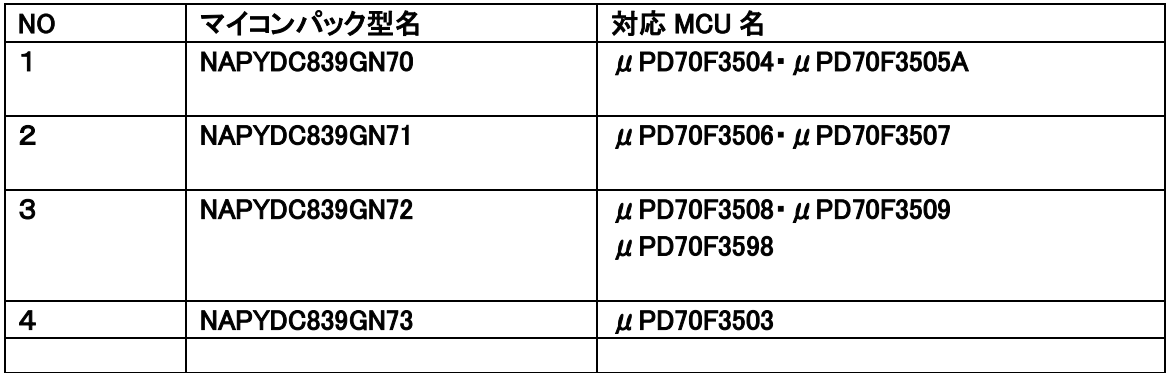

# <ご注意>

## 下記の利用条件をご了解の上、本技術情報をご利用ください。

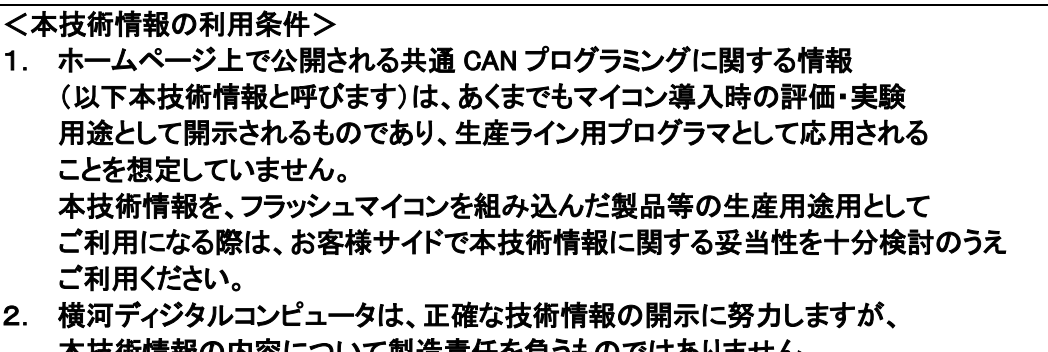

- 本技術情報の内容について製造責任を負うものではありません。 本技術情報を応用した結果についての責任は、お客様に帰属するものとします。
- 3. 弊社では、本技術情報を生産用途などに応用するお客様を対象に、本技術 情報に関する技術支援サービス(有償)を行っております。 詳細は、弊社または弊社代理店までお問い合わせください。(日本国内のみ)

ご注意

NAPYDC839GN7y の適用 NETIMPRESS シリーズ 本体は、NETIMPRESS air(AF930)です。 C"arNETIMPRESS,G-NETIMPRESS,NETIMPRESS next ではご使用になれません。

作成日:2015 年 08 月 12 日 初版

エンベデッドソリューション事業本部 開発部

# <span id="page-1-0"></span>変更履歴

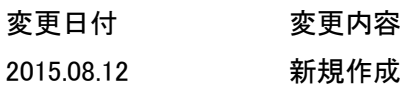

# <span id="page-2-0"></span>目次

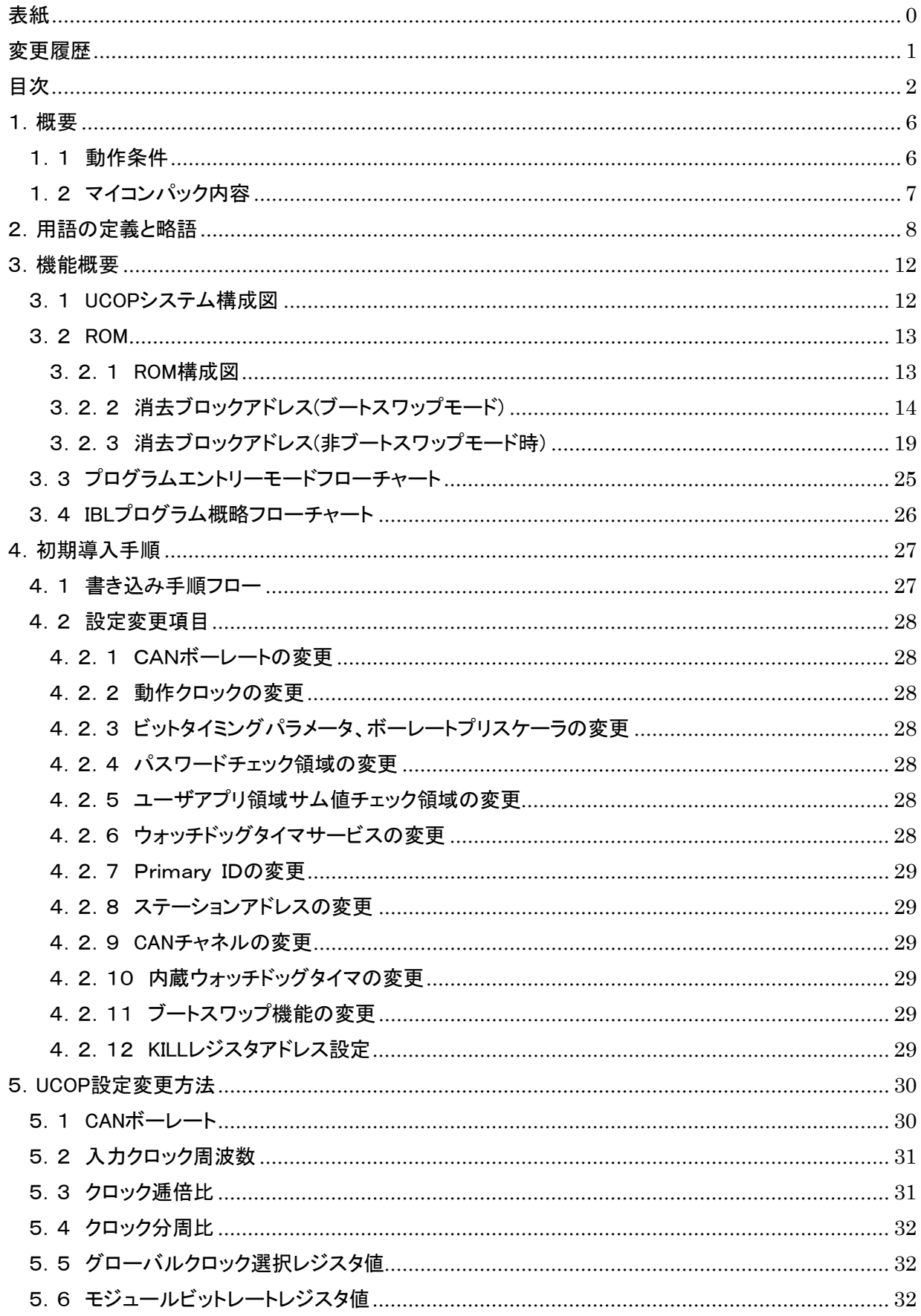

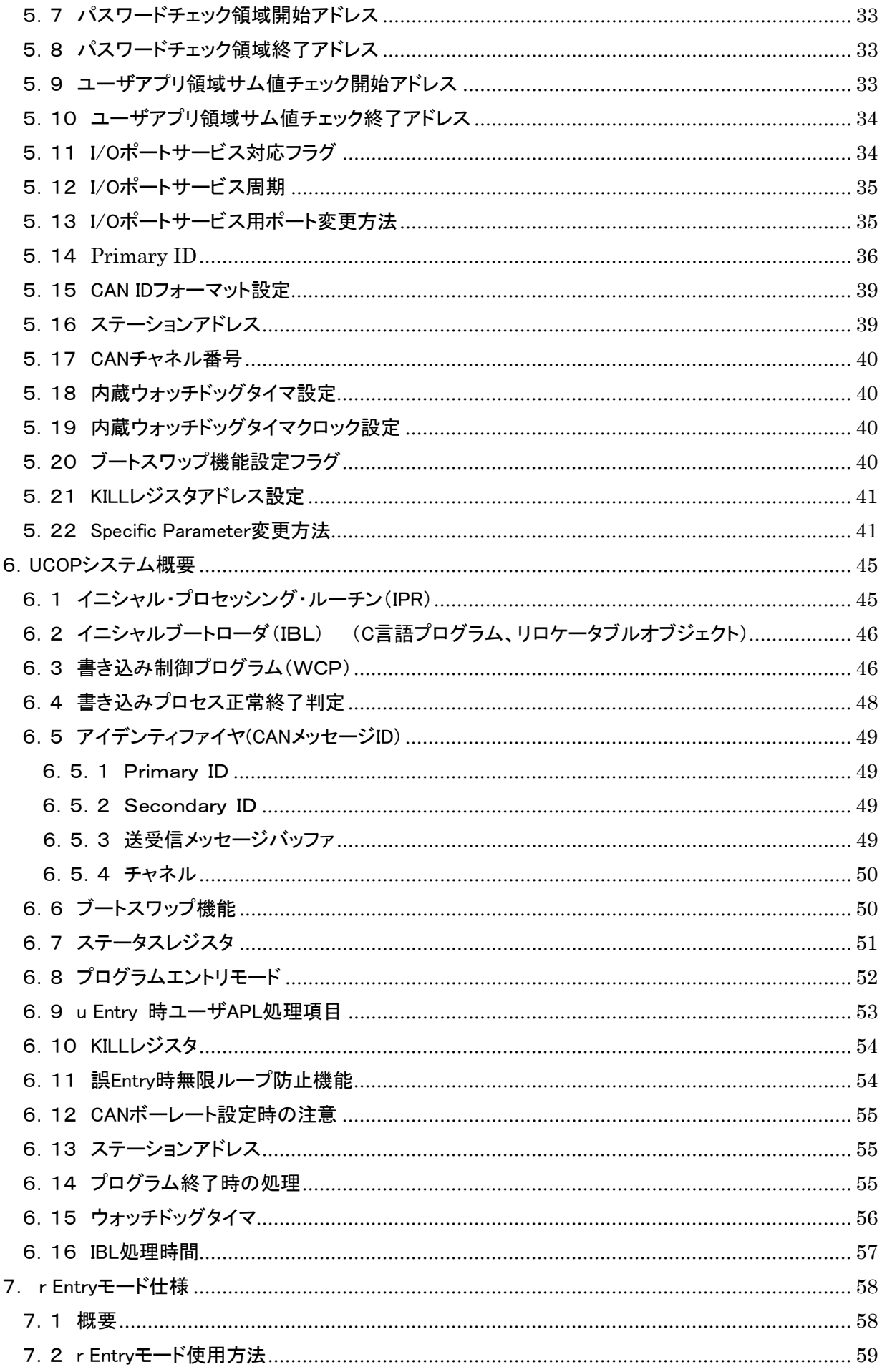

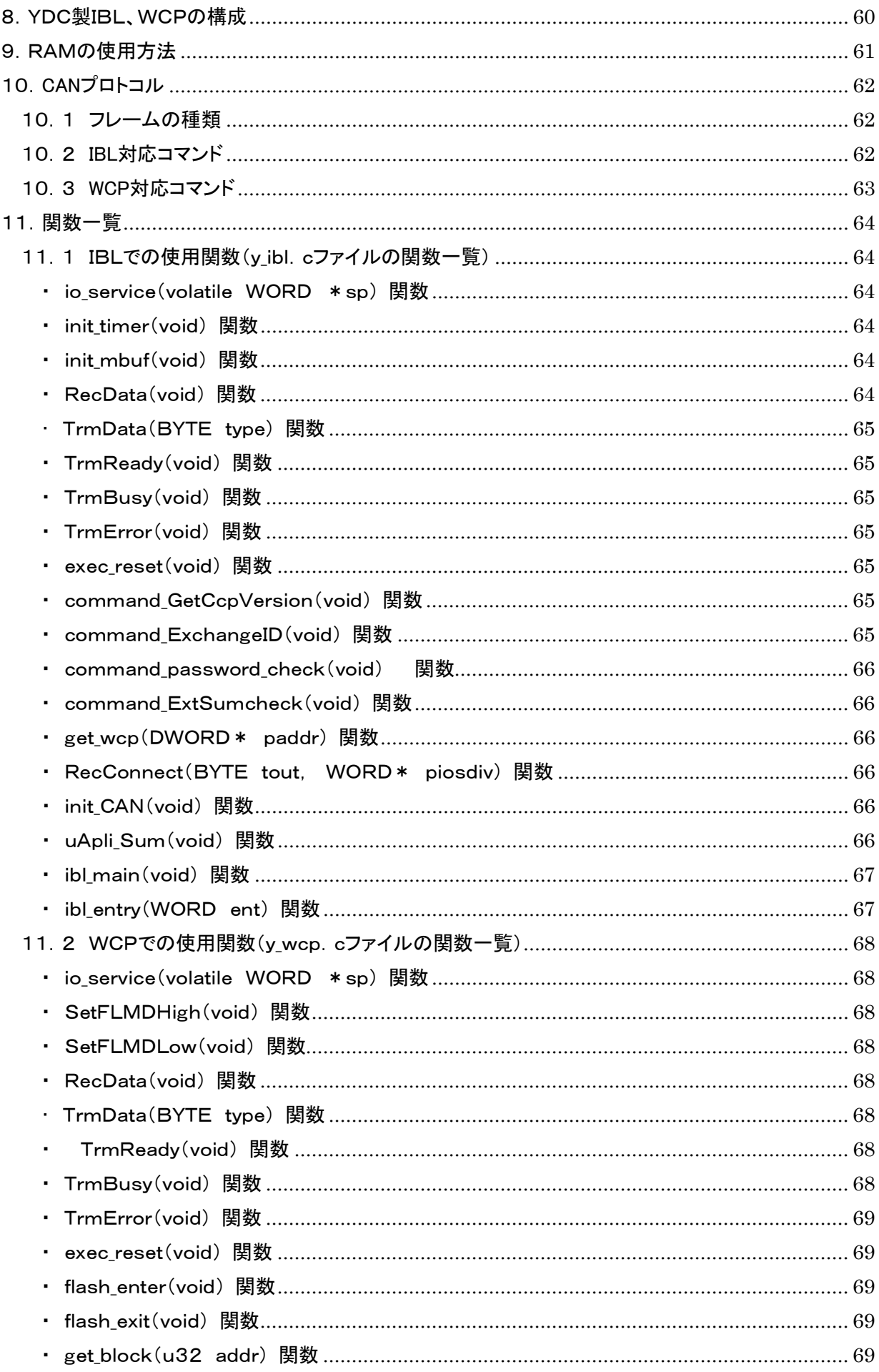

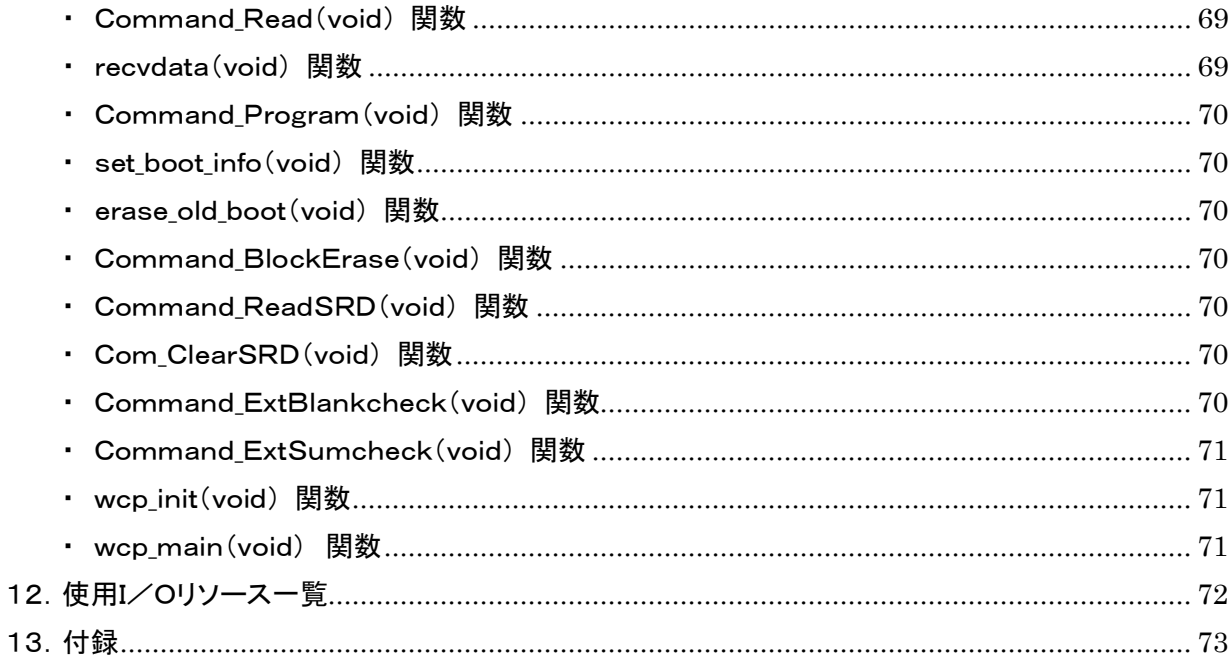

# <span id="page-6-0"></span>1.概要

## <span id="page-6-1"></span>1.1 動作条件

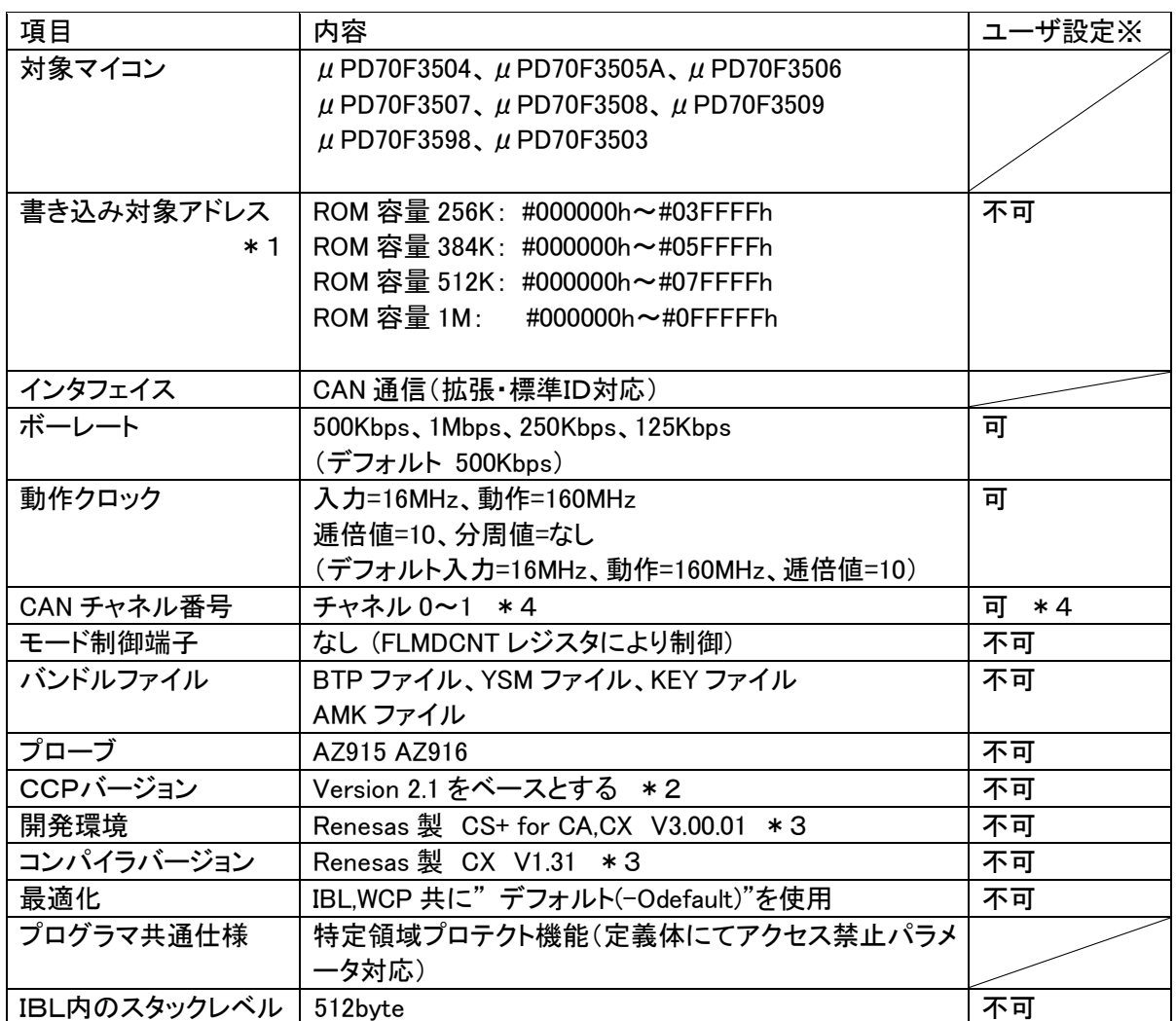

※表中の「ユーザ設定」が「可」以外の項目は絶対に設定変更しないで下さい。以降ページも同様です。

\*1 ブートスワップモード時の領域です。

IPR,IBL 領域を含みます。その領域には、所定のプログラムを格納してください。

非ブートスワップモード時の書き込み領域は下記のようになります。

ROM 容量 256K #004000~#03FFFF (248K)

- ROM 容量 384K #004000~#05FFFF (376K)
- ROM 容量 512K #004000~#07FFFF (504K)
- ROM 容量 1M #004000~#0FFFFF (1016K)

非ブートスワップモードは非標準です。詳しくは弊社までお問い合わせください。

- \*2 CCP を拡張したプロトコルです。完全互換性はありません。
- \*3 開発環境及びコンパイラバージョンは弊社にて動作確認を行ったバージョンになります。

他のバージョンのものを使用された場合の動作は保証いたしません。

\*4 使用できる CAN チャネル番号は、マイコンにより異なります。 μPD70F3503 : 0 のみ使用可  $\mu$  PD70F3504,  $\mu$  PD70F3505A,  $\mu$  PD70F3506,  $\mu$  PD70F3507

 $μ$  PD70F3508,  $μ$  PD70F3509,  $μ$  PD70F3598 : 0, 1 使用可

## <span id="page-7-0"></span>1.2 マイコンパック内容

本マイコンパックに関する公開ドキュメント一覧(和文)

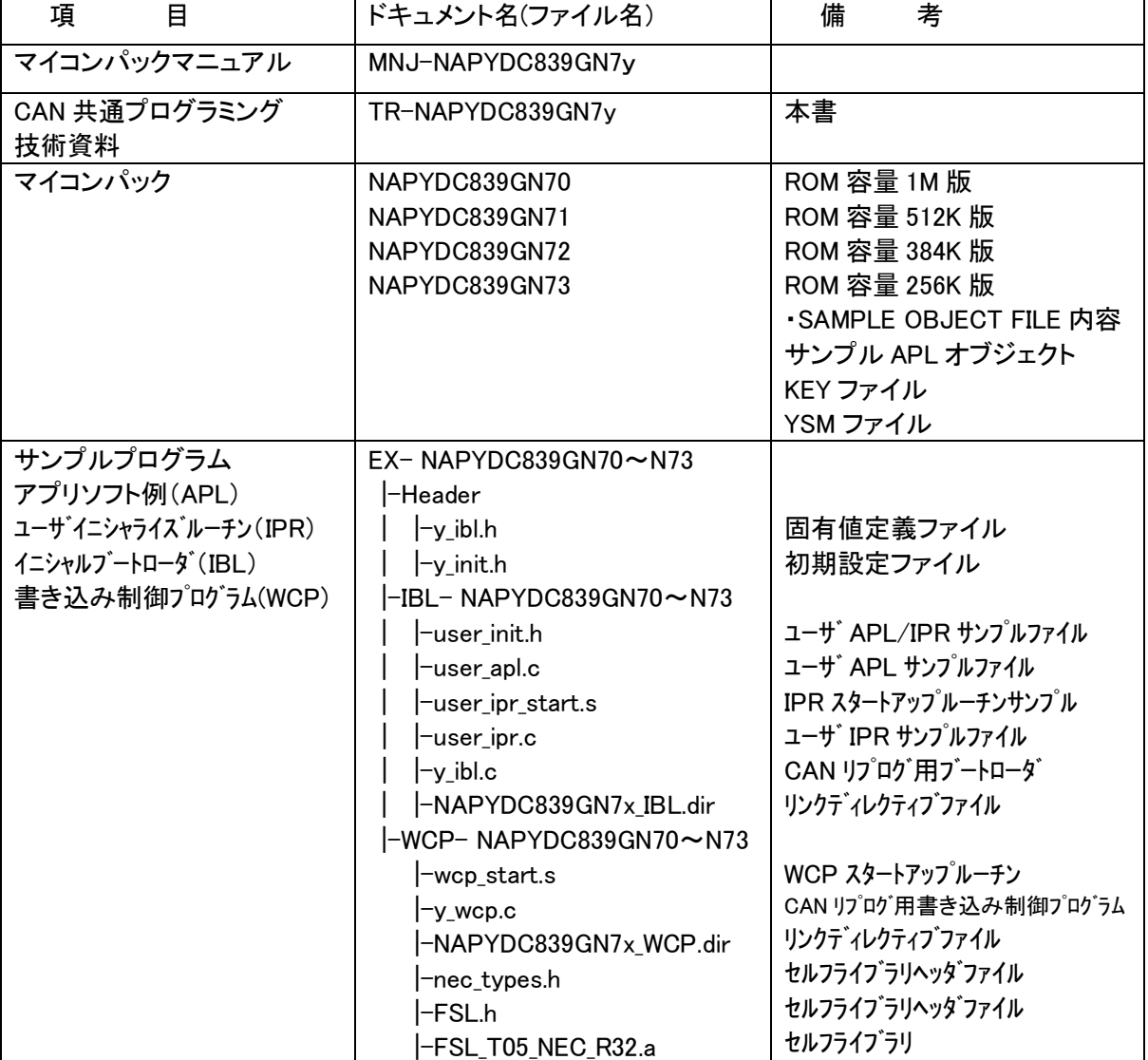

# <span id="page-8-0"></span>2.用語の定義と略語

#### UCOP

Universal CAN Open Protocol の略です。 弊社が提唱した MCU に依存しない CAN 共通プロトコルです。

## IPR

Initial Processing Routine の略です。 イニシャル・プロセッシング・ルーチン・プログラムです。 プログラミング上、初期化しなければならない処理を記述いただきます。 お客様サイドでカスタマイズしていただきます。

#### IBL

Initial Boot Loader の略です。 イニシャル・ブート・ローダ・プログラムです。 プログラミングエントリの判定、書き込み制御プログラム(WCP)の受信 及び内蔵 RAM への書き込みをおこないます。 基本的にはそのままご使用していただけます。

#### **WCP**

Write Control Program の略です。 書き込み制御プログラムです。 拡張子が".BTP"のファイルです。 デバイスに対する消去・書き込み・読み出し等のプログラムが書かれています。 基本的にはそのままご使用していただけます。

## APL

アプリケーション・プログラムです。 お客様のアプリケーションプログラムです。

## ReProg Area

お客様のアプリケーションプログラムを書き込む ROM エリアです。

### UCOP リプログモード

UCOP を利用してアプリケーションプログラムの消去/書き込みを行うモードを UCOPリプログモ ードと呼びます。 UCOP リプログモードへは3つあるエントリー方法のどれかを通ってエントリーします。

r Entry

レスキュー・エントリー UCOP リプログモードに入るエントリー方法の 1 つです。 電源投入後、一定期間(※)経過後、約 10ms 間 Connect コマンドを待ちます。 この約 10ms 間に Connect コマンドを受信すると r Entry になります。 ※この一定期間は電源投入後 Connect コマンド受信待ちを開始するまでの時間で IPR の処理時間などで時間が変わってきます。

n Entry

ノーマル・エントリー UCOP リプログモードに入るエントリー方法の1つです。 IBL 内で Connect コマンドを受信するまで待ちつづけます。

#### u Entry

ユーザ・エントリー UCOP リプログモードに入るエントリー方法の 1 つです。 APL 内で Connect コマンドを受信した場合のエントリー方法です。 APL 内での Connect コマンド受信方法は、お客様次第です。

### Primary ID

初期設定ファイル(y\_init.h)の ID P\_NI と ID P\_MCU に設定されている アイデンティファイヤです。

### Secondary ID

UCOP リプログモード中に追加したアイデンティファイヤです。 ROM の一部にアイデンティファイヤ登録領域(以下「Secondary ID」という) を確保し、その領域へ追加したアイデンティファイヤを登録します。

## CAN メッセージ ID

CAN プロトコルのフレームにおける、アイデンティファイヤのことです。

## KILL レジスタ

UCOP リプログモードを強制終了するかどうかを判定する機能です。 ROM の一部を KILL レジスタ領域とします。 KILL レジスタ領域が All FFh でない場合、KILL レジスタ ON となります。 KILL レジスタ領域が All FFh の場合、KILL レジスタ OFF となります。 KILL レジスタ ON 時は、リセット実行処理関数をコールし UCOP リプログモードから抜けます。 KILL レジスタ OFF 時は、UCOP リプログモードを続行します。

### ステーションアドレス

ターゲット毎に2バイト(リトルエンディアン)で設定します。 初期設定ファイル(v\_init.h)の CCP STATION で設定します。 Connect コマンド、Disconnect コマンドのフレームにステーションアドレス情報が 入っています。(UCOP プロトコルのマニュアル参照) Connect コマンドにおいてアイデンティファイヤ、ステーションアドレスが一致した 場合のみ IBL は UCOP リプログモードにエントリーします。 Disconnect コマンドのステーションアドレスは無視します。

#### パスワードチェック領域

UCOPでは「暗号機能<sup>※1</sup>」があります。暗号機能においてチェックを行うID数はある領域内に おいて7~256バイト迄で設定します。その領域を「パスワード設定領域」といいます。 この領域はお客様サイドで変更していただくことが可能です。

- ※1:「暗号機能」については「UCOP CAN PROGRAMMER」のインストラクション マニュアルを参照してください。
- ユーザアプリ領域サム値チェック

UCOPではIBLにおいて、お客様のアプリケーションプログラムが既に書かれているかどうかを サム値にて判断します。このサム値チェックのことを「ユーザアプリ領域サム値チェック」といいま す。

サム値計算領域は"y\_init.h"ファイルで変更することが可能です。

ブートスワップ機能

この機能は対象マイコンが持つ、独自の機能です。

ブート・スワップ機能とは"物理的なメモリ領域を入れ替える機能"です。普段のブート領域は"ブ ロック 0~3"ですが, "ブロック 4~7"をブート領域にすることができます。ブート領域を変更する ことにより、書き込み途中でのエラー等で"ブロック 0~3"の内容が不定になっていても, "ブロッ ク 4~7"からブート処理が開始され、システムの再起動が不可能になってしまうことを防ぐことが できます。

詳細は対象マイコンのマニュアルをご覧下さい。

本マイコンパックでは、マイコンが持つこの機能を使用することにより、ブート領域書き換え中の 電源瞬断などの予期せぬ事態に対しても、再度書き込みが実行できます。

ブートスワップモード

上記、ブートスワップ機能を用いてブロック 0~3 を書き換えるモードです。 ブートスワップモードにするかどうかは、初期設定ファイル(y\_init.h)で設定することができます。 ただし、ブートスワップモードと非ブートスワップモードでは、使用するパラメータファイルも異なり ますのでご注意下さい。

非ブートスワップモード

上記、ブートスワップ機能を用いず、ブロック 0~3 を書き換えないモードです。

非ブートスワップモードにするかどうかは、初期設定ファイル(y\_init.h)で設定することができま す。

ただし、ブートスワップモードと非ブートスワップモードでは、使用するパラメータファイルも異なり ますのでご注意下さい。

## <span id="page-12-0"></span>3.機能概要

<span id="page-12-1"></span>3.1 UCOP システム構成図

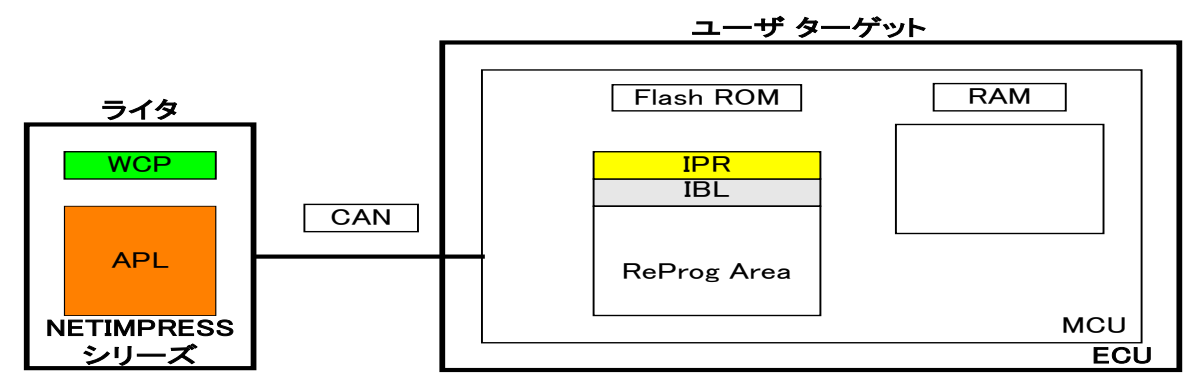

- 1.予め、IPR と IBL はターゲット MCU の Flash ROM の一部に書き込んでおきます。
- 2.リセット解除後、IPR において UCOP リプログモード実行に際して最低限必要なシステムの初期化を 行います。
- 3.IPR で初期化終了後、制御が IBL へ移行し各エントリー(r Entry, n Entry, u Entry)のどれかを介して ターゲットは UCOP リプログモードに入ります。

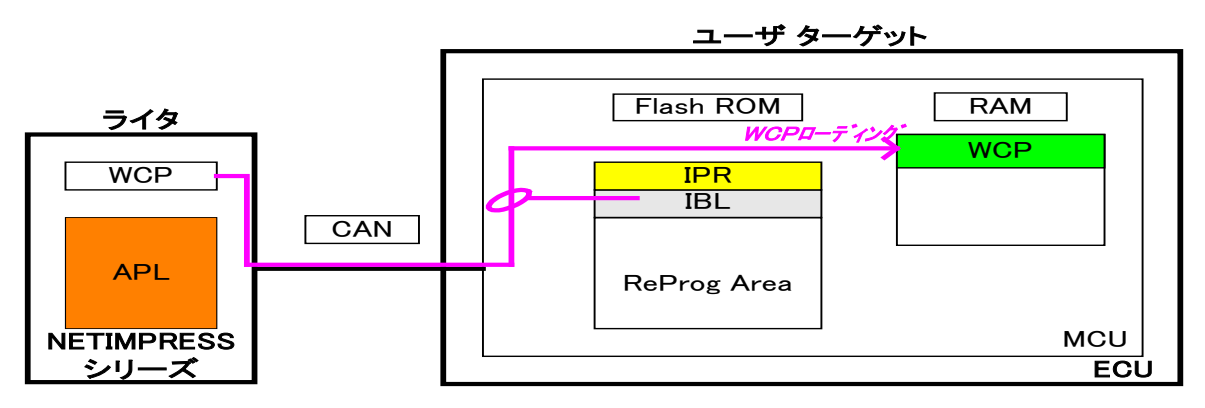

- 4.ライタは IBL と通信をおこない WCP をターゲット MCU に順次送信します。IBL はライタより受信した WCP をターゲット MCU の内蔵 RAM に書き込みます。
- 5.WCP を全て内蔵 RAM に書き込んだ後、ターゲット MCU 側の制御は WCP へ移行します。

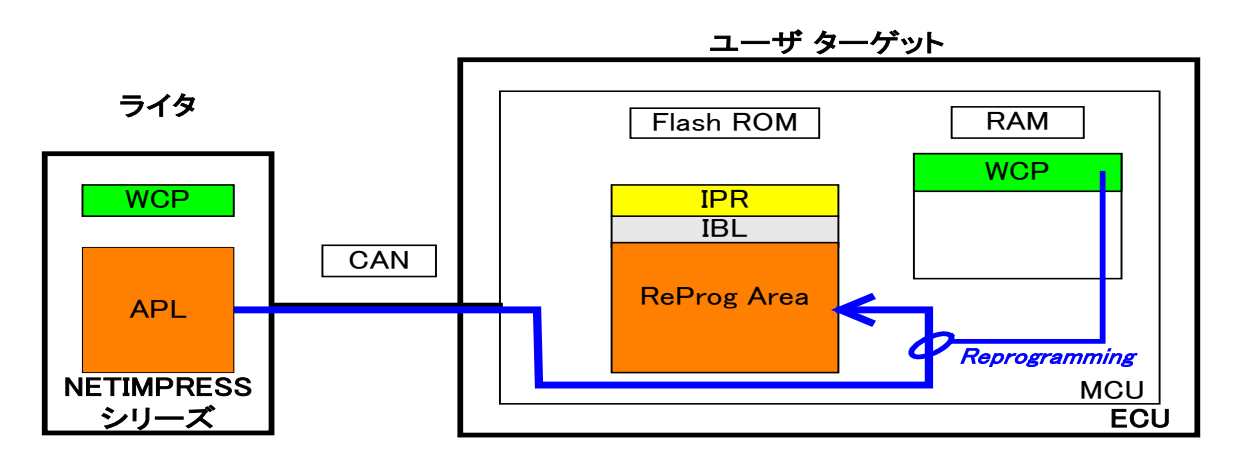

6.ライタは WCP と通信をおこないライタにある APL を ReProg Area に書き込みます。

## <span id="page-13-0"></span>3.2 ROM

## <span id="page-13-1"></span>3.2.1 ROM構成図

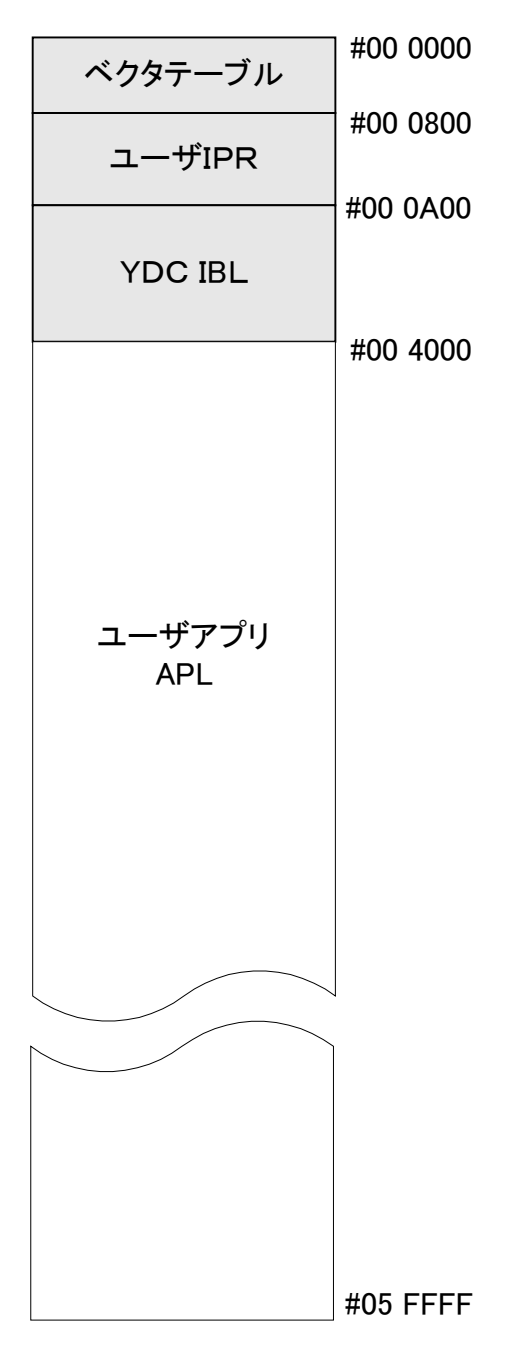

\*上記構成図は ROM 容量 384K 版に対するものです。

 その他製品に関しましては、ユーザアプリ領域の終了アドレスが異なりますのでご注意下さい。 その他製品のユーザアプリ終了アドレスは下記のようになります。

ROM 容量 256K 版 … #03FFFF ROM 容量 512K 版 … #07FFFF ROM 容量 1M 版 … #0FFFFF

## <span id="page-14-0"></span>3. 2. 2 消去ブロックアドレス(ブートスワップモード)

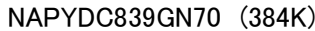

NAPYDC839GN71 (512K)

NAPYDC839GN72 (1M)

NAPYDC839GN73 (256K)

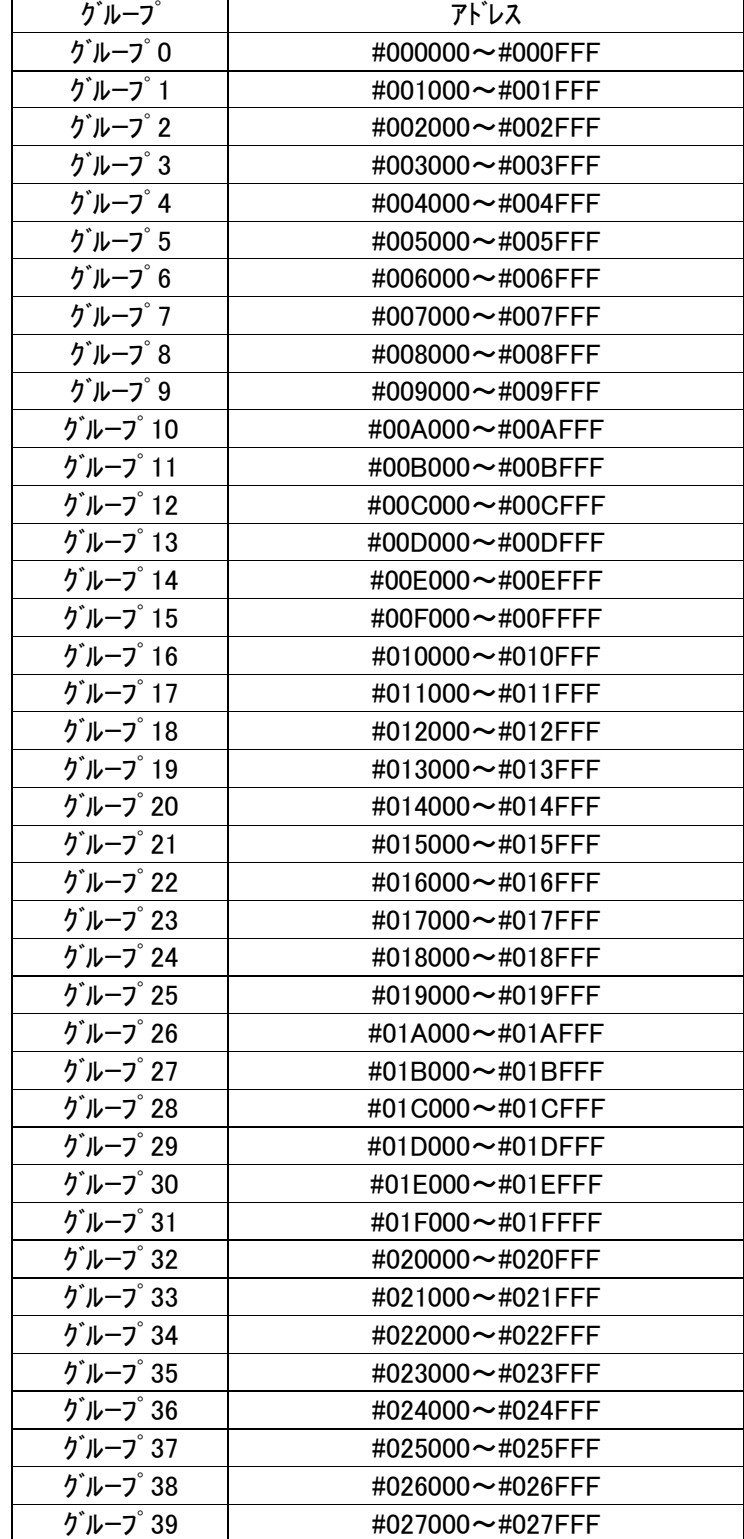

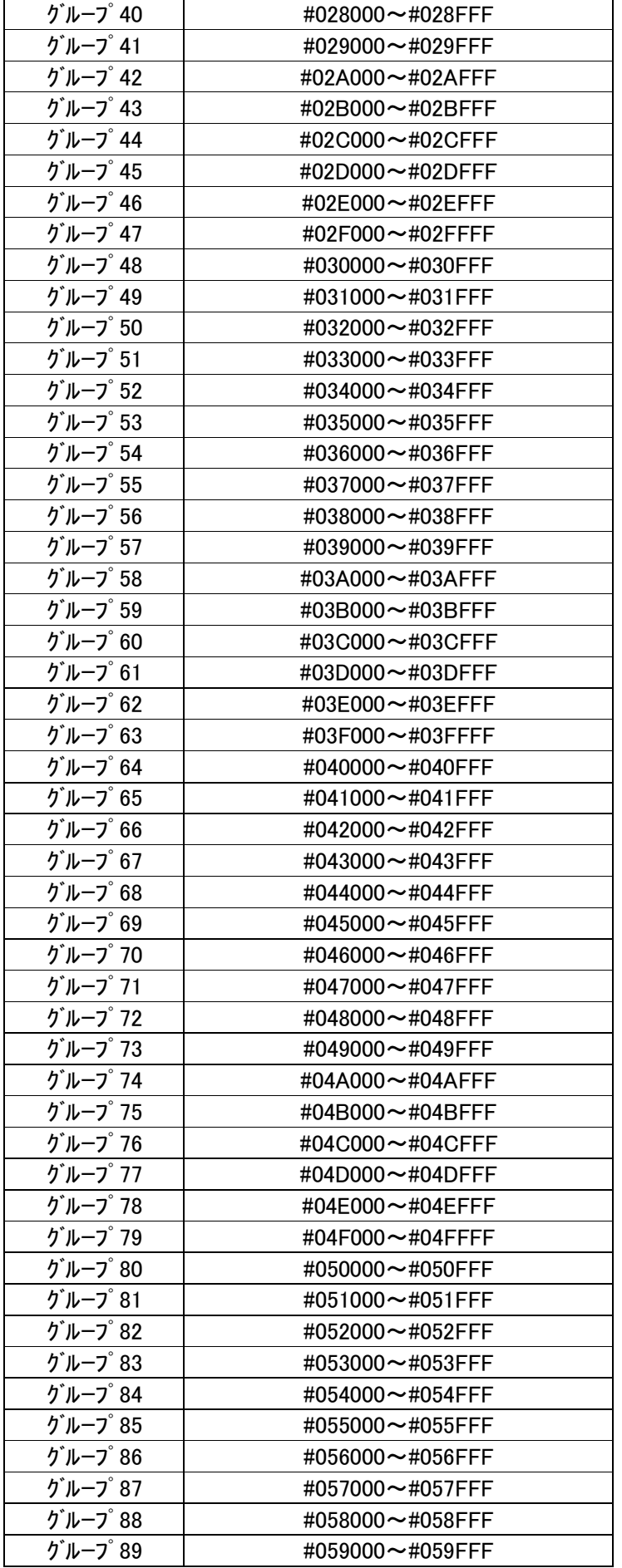

NAPYDC839GN7 3 (256K)

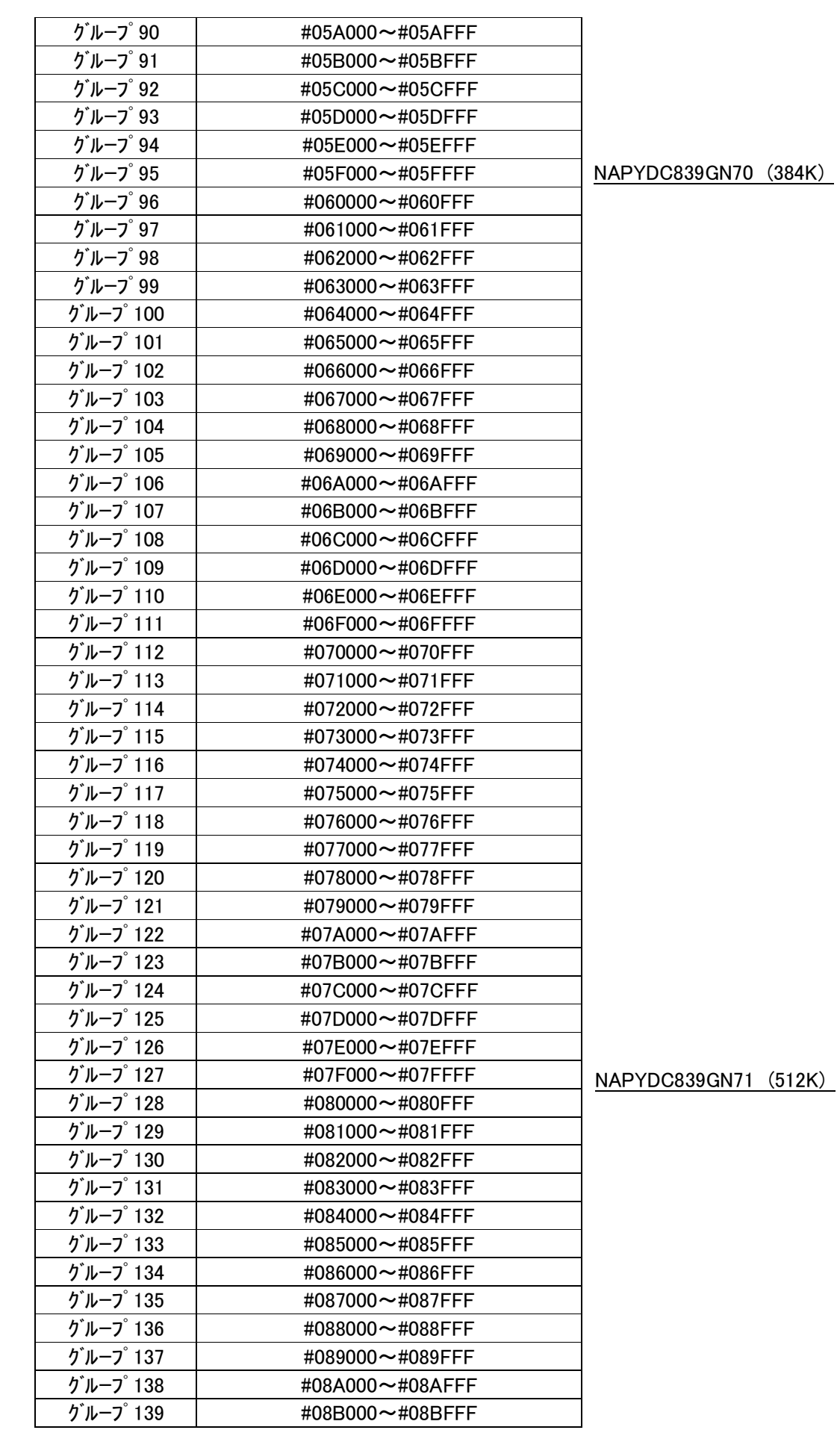

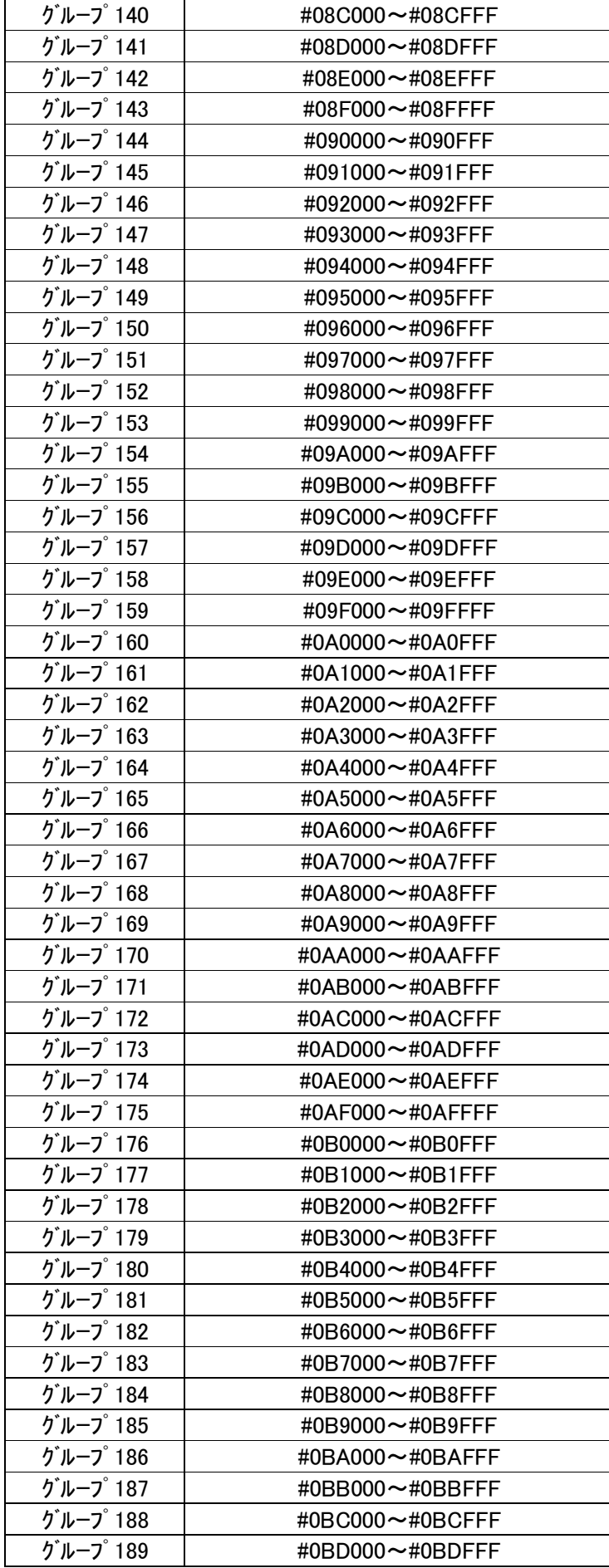

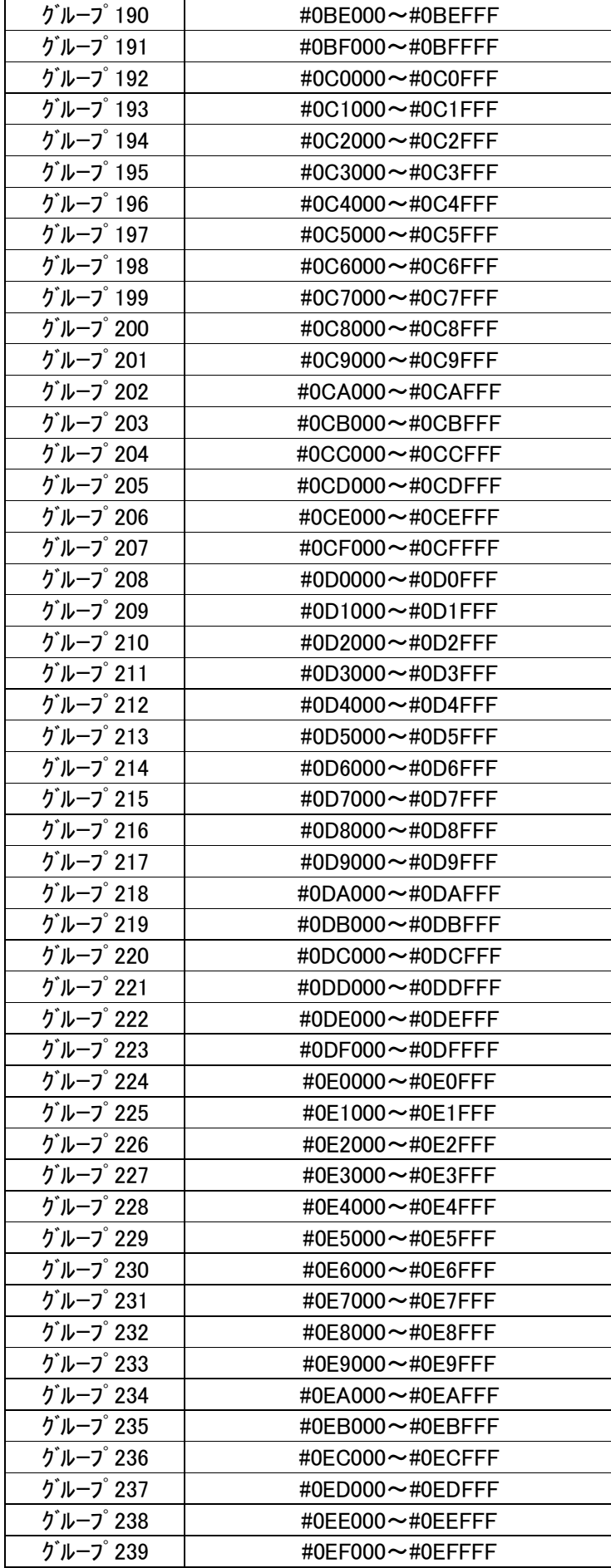

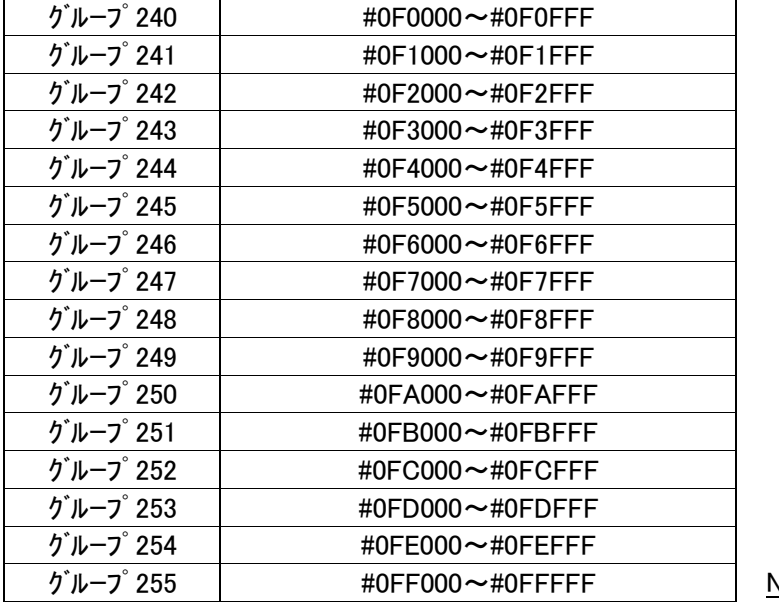

NAPYDC839GN72 (1M)

アドレス#000000~#000FFF を書き換えるときにはブートスワップ機能を使用します。

## <span id="page-19-0"></span>3.2.3 消去ブロックアドレス(非ブートスワップモード時)

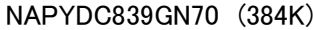

NAPYDC839GN71 (512K)

NAPYDC839GN72 (1M)

NAPYDC839GN73 (256K)

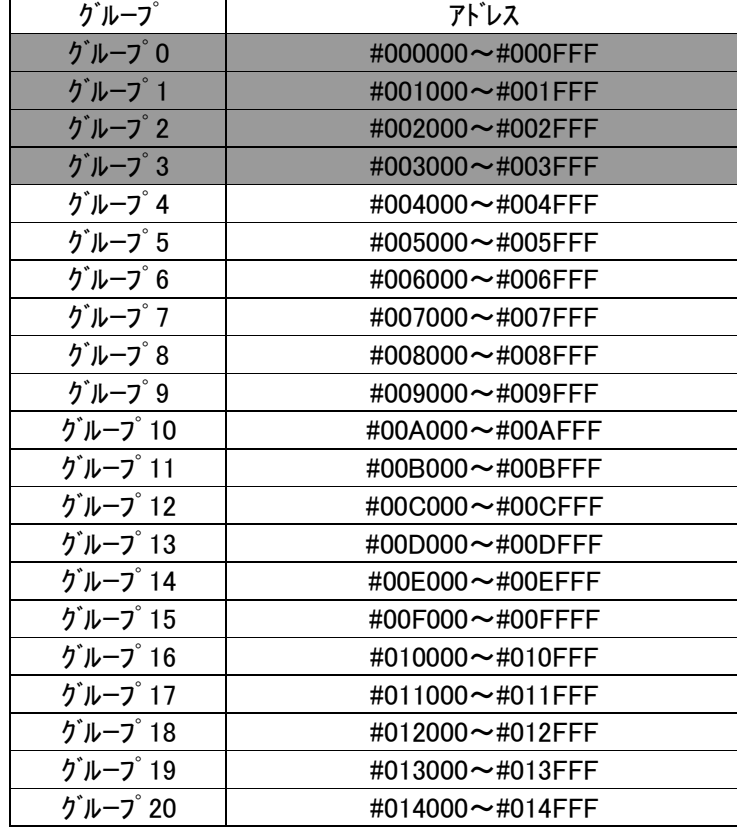

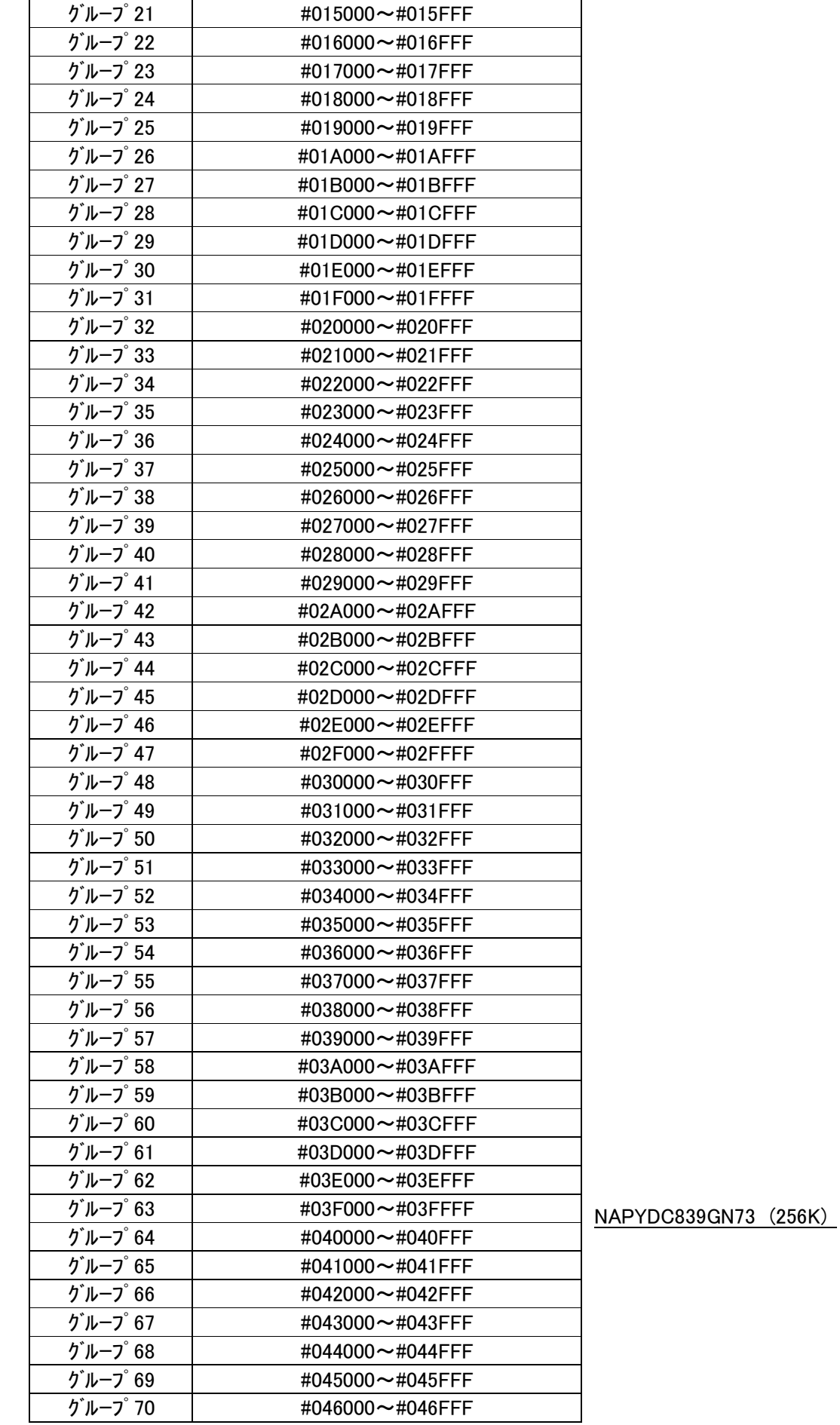

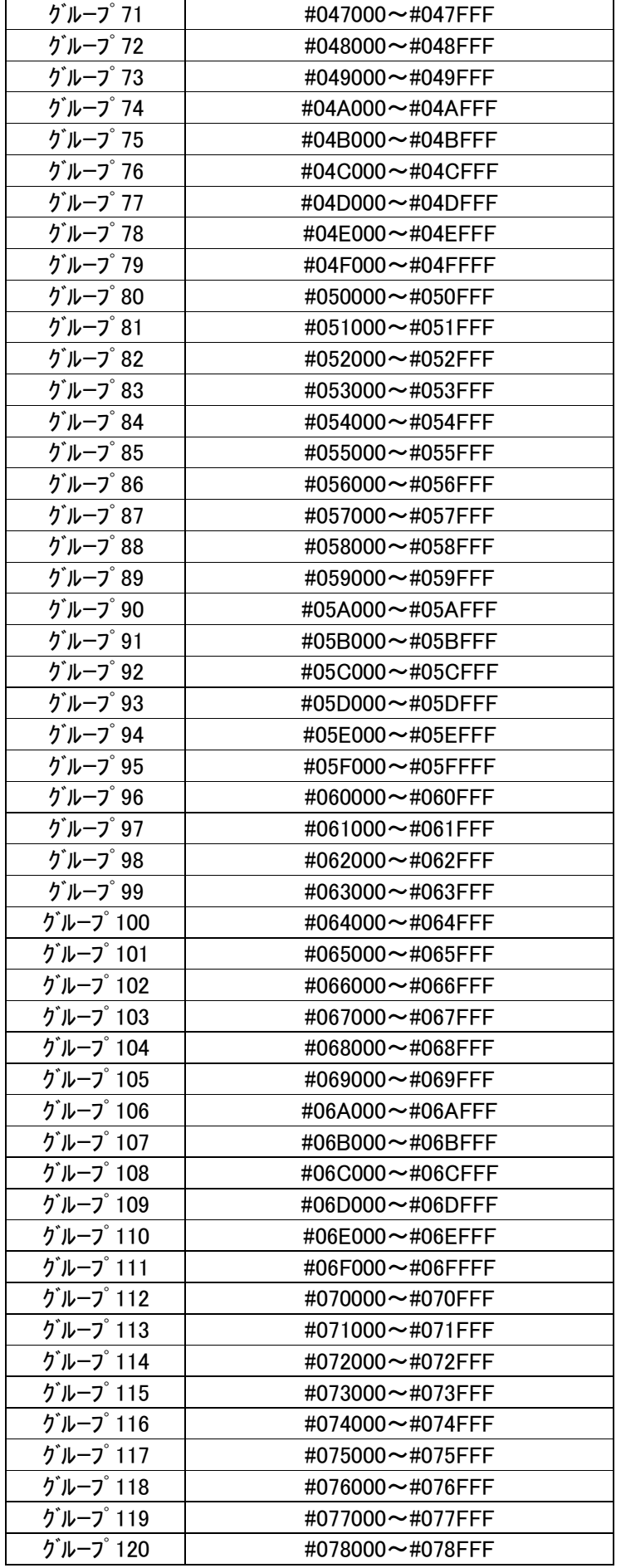

NAPYDC839GN7 0 (384K)

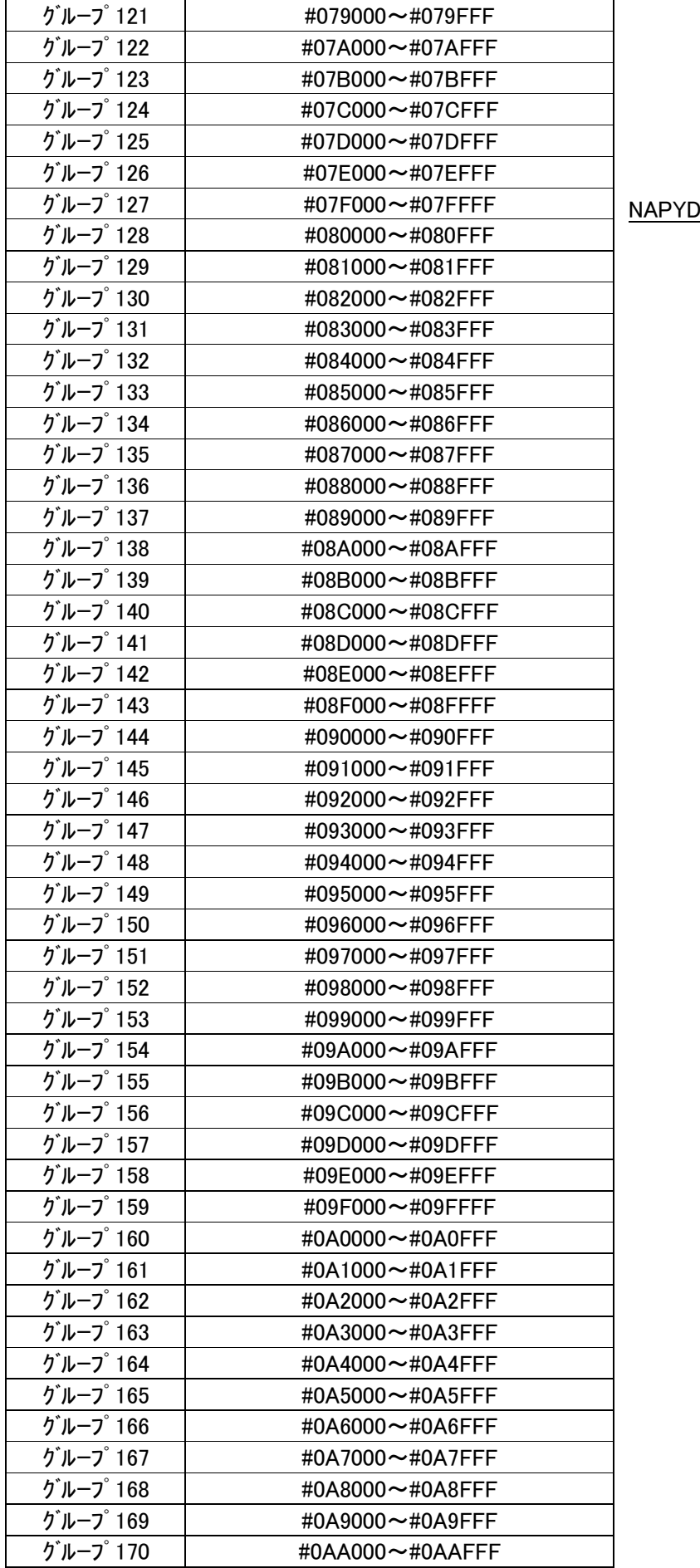

NAPYDC839GN7 1 (512K)

![](_page_23_Picture_554.jpeg)

![](_page_24_Picture_347.jpeg)

NAPYDC839GN72 (1M)

灰色部は IBL、IPR 域で書き換え禁止領域です。

またこの灰色部は APL での RAM エミュレーションも禁止とします。

## <span id="page-25-0"></span>3.3 プログラムエントリーモードフローチャート

![](_page_25_Figure_1.jpeg)

- 1.電源投入後、IPR 処理をおこない一定期間(約 10msConnect コマンドを待ちます。この期間内に Connect コマンドを受信しますと r Entry で UCOP リプログモードに遷移します。
- 2.一定期間(約10ms)内にConnectコマンドを受信しなかった場合、ユーザアプリ領域サム値チェックの SUM 値を計算します。SUM 値が#AA ならば APL へジャンプし、お客様のアプリケーションプログラム が実行されます。APL 側で Connect コマンドを受信しますと u Entry で UCOP リプログモードに遷移 します。
- 3.ユーザアプリ領域サム値チェックの SUM 値が#AA 以外ならば、Connect コマンドを受信するまで Connect コマンド受信待ちになります。この状態で Connect コマンドを受信しますと n Entry で UCOP リ プログモードに遷移します。
- ※ライタは Connect コマンド発行後規定時間(25ms)応答がない場合、Disconnect コマンドを発行し、タ ーゲット MCU との接続を解除します。
- ※ターゲット MCU は各エントリー方式で UCOP リプログモードに遷移後、Disconnect コマンドを受信するま でライタとは接続状態にあるものとします。
- ※Disconnect コマンドはデバイスファンクション終了時にライタが発行します。
- ※ターゲット MCU は Disconnect コマンド受信後、リセット状態に戻るものとします。

<span id="page-26-0"></span>3.4 IBL プログラム概略フローチャート

![](_page_26_Figure_1.jpeg)

## <span id="page-27-0"></span>4.初期導入手順

## <span id="page-27-1"></span>4.1 書き込み手順フロー

![](_page_27_Figure_2.jpeg)

- <span id="page-28-1"></span><span id="page-28-0"></span>4.2 設定変更項目
	- 4.2.1 CANボーレートの変更

 「5.1 CANボーレート」、「5.5 グローバルクロック選択レジスタ値」、「5.6 モジュールビットレー トレジスタ値」を参照してください。

- <span id="page-28-2"></span>4.2.2 動作クロックの変更
	- 4.2.2.1 入力クロック値の変更 「5.2 入力クロック周波数」、「5.5 グローバルクロック選択レジスタ値」、「5.6 モジュールビ ットレートレジスタ値」を参照してください。
	- 4.2.2.2 クロック逓倍比の変更 「5.3 クロック逓倍比」、「5.5 グローバルクロック選択レジスタ値」、「5.6 モジュールビットレ ートレジスタ値」を参照してください。
	- 4.2.2.3 クロック分周比の変更 「5.4 クロック分周比」、「5.5 グローバルクロック選択レジスタ値」、「5.6 モジュールビットレ ートレジスタ値」を参照してください。
- <span id="page-28-3"></span>4.2.3 ビットタイミングパラメータ、ボーレートプリスケーラの変更

 「5.5 グローバルクロック選択レジスタ値」、「5.6 モジュールビットレートレジスタ値」を参照してく ださい。

<span id="page-28-4"></span>4.2.4 パスワードチェック領域の変更

- <span id="page-28-5"></span>4.2.5 ユーザアプリ領域サム値チェック領域の変更 「5.9 ユーザアプリ領域サム値チェック開始アドレス」、「5.10 ユーザアプリ領域サム値チェック 終了アドレス」を参照してください。
- <span id="page-28-6"></span>4.2.6 ウォッチドッグタイマサービスの変更
	- 4.2.6.1 ウォッチドッグタイマサービス有無の変更 「5.11 I/O ポートサービス対応フラグ」を参照してください。
	- 4.2.6.2 ウォッチドッグタイマサービス周期の変更 「5.12 I/O ポートサービス周期」を参照してください。
	- 4.2.6.3 ウォッチドッグタイマサービス用ポートの変更 「5.13 I/O ポートサービス用ポート変更方法」を参照してください。

<sup>「5.7</sup> パスワードチェック領域開始アドレス」、「5.8 パスワードチェック領域終了アドレス」を参照 してください。

<span id="page-29-0"></span>4.2.7 Primary IDの変更

「5.14 Primary ID」、「5.15 CAN ID フォーマット設定」を参照してください。

<span id="page-29-1"></span>4.2.8 ステーションアドレスの変更

「5.16 ステーションアドレス」を参照してください。

<span id="page-29-2"></span>4.2.9 CANチャネルの変更

「5.17 CAN チャネルの番号」を参照してください。

- <span id="page-29-3"></span>4.2.10 内蔵ウォッチドッグタイマの変更
- 「5.18 内蔵ウォッチドッグタイマ設定」、「5.19 内蔵ウォッチドッグタイマクロック設定」を参照して ください。
- <span id="page-29-4"></span>4.2.11 ブートスワップ機能の変更

「5.20 ブートスワップ機能設定フラグ」を参照してください。

- <span id="page-29-5"></span>4.2.12 KILLレジスタアドレス設定
	- 「5.21 KILL レジスタアドレス設定」を参照してください。

## <span id="page-30-0"></span>5.UCOP設定変更方法

UCOP の一部の設定は、お客様のシステムに応じて変更していただくことが可能です。

ターゲット MCU 側の各種設定を行っている初期設定ファイル"y\_init.h"とライタ側両方の変更が必要な項 目もあります。

## 初期設定ファイル"y\_init.h"を変更された場合は、「IPR, IBL, WCP」のファイルを再コンパイルしていただく 必要があります。

ライタ側の変更は AZ990-air Connect を用いて行います。

一部設定につきましてはライタのファンクション機能を用いて変更することが出来ます。

air Connect の詳細な操作方法は AF930 操作マニュアルプログラマ編 をご参照ください。

## <span id="page-30-1"></span>5.1 CAN ボーレート

CAN 通信のボーレートを変更するには、初期設定ファイル"y\_init.h"とライタ側両方の変更が必要です。

①.初期設定ファイル"y\_init.h"設定変更

"CAN\_BAUD"にボーレート値に下記の表の設定値を設定してください。

![](_page_30_Picture_219.jpeg)

※必ずマイコンのグローバルクロック選択レジスタ値とモジュールビットレートレジスタ値も再計 算し、初期設定ファイルの"CAN GMCSPRE"と"CAN CMBTCTL"も再設定してください。

「5.5 グローバルクロック選択レジスタ値」と「5.6 モジュールビットレートレジスタ値」をご参 照ください。

- ②.ライタ側設定変更
	- ⅰ.air Connect での変更

Specific Parameter のアドレス#0C2,0C3 を変更することでボーレートを変更できます。 ボーレート値とアドレス#0C2,0C3 の値との関係は下記の表のようになっています。

![](_page_30_Picture_220.jpeg)

※ 「5.22 Specific Parameter 変更方法」を参照下さい。

ii. メニューからの変更

"SUB SETTING"メニューの"CAN BAUDRATE SETTING"からボーレート変更を行います。 上下キーで設定したいボーレートを選択します。

## <span id="page-31-0"></span>5.2 入力クロック周波数

ターゲット MCU の入力クロック周波数を変更するには、初期設定ファイル"vinit.h"の変更とオプションバ イトの設定が必要です。

①.初期設定ファイル"y\_init.h"設定変更

"CLK\_EXT"に入力クロック周波数値を 10 倍した値を設定してください。

例)10MHz の場合、100 と設定

※必ずマイコンのグローバルクロック選択レジスタ値とモジュールビットレートレジスタ値も再計算し、 初期設定ファイルの"CAN GMCSPRE"と"CAN CMBTCTL"も再設定してください。

「5.5 グローバルクロック選択レジスタ値」と「5.6 モジュールビットレートレジスタ値」をご参照く ださい。

②.オプションバイトの設定方法

本マイコンパックでオプションバイトの設定を行うことはできません。 シリアルライタ等を使用して設定値を変更する必要があります。 マイコンのマニュアルを参照の上、正しい値を設定してください。

<span id="page-31-1"></span>5.3 クロック逓倍比

ターゲット MCU に入力されたクロックを PLL 逓倍回路などにより逓倍して動作周波数とする場合、そ の逓倍比を設定します。

逓倍比を変更するには、初期設定ファイル"y\_init.h"の変更が必要です。

①.初期設定ファイル"y\_init.h"設定変更

"CLK\_MUL"に逓倍比を設定してください。 例)逓倍比が「×8」の場合、8 と設定 ※必ずマイコンのグローバルクロック選択レジスタ値とモジュールビットレートレジスタ値も再計算し、 初期設定ファイルの"CAN GMCSPRE"と"CAN CMBTCTL"も再設定してください。 「5.5グローバルクロック選択レジスタ値」と「5.6 モジュールビットレートレジスタ値」をご参照くだ さい。

<span id="page-32-0"></span>5.4 クロック分周比

ターゲット MCU に入力されたクロックを分周回路などにより分周して動作周波数とする場合、その分周比 を設定します。

分周比を変更するには、初期設定ファイル"vinit.h"の変更が必要です。

①.初期設定ファイル"y\_init.h"設定変更

"CLK\_DIV"に分周比を設定してください。

例)分周比が「÷2」の場合、2 と設定

※必ずマイコンのグローバルクロック選択レジスタ値とモジュールビットレートレジスタ値も再計算し、 初期設定ファイルの"CAN GMCSPRE"と"CAN CMBTCTL"も再設定してください。

「5.5 グローバルクロック選択レジスタ値」と「5.6 モジュールビットレートレジスタ値」をご参照くだ さい。

※ このマイコンパックでは分周比「÷1」固定です。

## <span id="page-32-1"></span>5.5 グローバルクロック選択レジスタ値

グローバルクロック選択レジスタの値を設定します。

ターゲット MCU の動作周波数、CAN ボーレートを変更する場合に変更してください。

グローバルクロック選択レジスタの値を変更するには、初期設定ファイル"y\_init.h"の変更が必要です。

①.初期設定ファイル"y\_init.h"設定変更

"CAN\_GMCSPRE"に設定値を設定してください。

グローバルクロック選択レジスタは 8 ビットレジスタです。0~F までの値を設定してください。

設定値はマイコンのマニュアルを参照して計算してください。

※必要に応じて CAN ボーレートやクロック関連の再設定を行ってください。

※「5.1 CAN ボーレート」「5.2 入力クロック周波数」「5.3 クロック逓倍比」「5.4 クロック分周 比」をご参照ください。

### <span id="page-32-2"></span>5.6 モジュールビットレートレジスタ値

モジュールビットレートレジスタの値を設定します。

ターゲット MCU の動作周波数、CAN ボーレートを変更する場合に変更してください。

モジュールビットレートレジスタの値を変更するには、初期設定ファイル"y\_init.h"の変更が必要です。

①.初期設定ファイル"y\_init.h"設定変更

"CAN\_CMBTCTL"に設定値を設定してください。

モジュールビットレートレジスタは 16 ビットレジスタです。

設定値はマイコンのマニュアルを参照して計算してください。

※必要に応じて CAN ボーレートやクロック関連の再設定を行ってください。

※「5.1 CAN ボーレート」「5.2 入力クロック周波数」「5.3 クロック逓倍比」「5.4 クロック分周 比」をご参照ください。

## <span id="page-33-0"></span>5.7 パスワードチェック領域開始アドレス

ReProg Area 内で暗号機能に使用する領域の開始アドレスを変更する場合に設定します。

パスワードチェック領域開始アドレスを変更するには、初期設定ファイル"vinit.h"の変更が必要です。

①.初期設定ファイル"y\_init.h"設定変更

"PASS\_START"にパスワードチェック領域の開始アドレスを設定してください。

パスワードチェック領域開始アドレスのデータもパスワードチェックの対象になります。

- パスワードチェック領域中の 7byte 以上のデータをチェックします。
- パスワードをチェックするデータのサイズが 7byte 未満の場合、エラーになります。

パスワードチェック領域中のすべてのデータをチェックする必要はありません。

## <span id="page-33-1"></span>5.8 パスワードチェック領域終了アドレス

ReProg Area 内で暗号機能に使用する領域の終了アドレスを変更する場合に設定します。

パスワードチェック領域終了アドレスを変更するには、初期設定ファイル"vinit.h"の変更が必要です。

①.初期設定ファイル"y\_init.h"設定変更

"PASS\_END"にパスワードチェック領域の終了アドレスを設定してください。

パスワードチェック領域終了アドレスのデータもパスワードチェックの対象になります。

- パスワードチェック領域中の 7byte 以上のデータをチェックします。
- パスワードをチェックするデータのサイズが 7byte 未満の場合、エラーになります。
- パスワードチェック領域中のすべてのデータをチェックする必要はありません。

パスワードチェック領域終了アドレスは最低でもパスワードチェック領域開始アドレスから 7byte 分サ イズを確保して設定してください。

<span id="page-33-2"></span>5.9 ユーザアプリ領域サム値チェック開始アドレス

書き込みプロセス正常終了判定(6-4.参照)に使用する"ユーザアプリ領域サム値チェック"領域の 開始アドレスを変更する場合に設定します。

ユーザアプリ領域サム値チェック開始アドレスを変更するには、初期設定ファイル"y\_init.h"とライタ側両 方の変更が必要です。

注意:この領域はブロック単位で設定する必要があります。設定するアドレスはブロックの先頭アドレ スとしてください。

①.初期設定ファイル"y\_init.h"設定変更

"APL\_SUM\_START"に設定値を設定してください。

32 ビットで設定します。

ユーザアプリ領域サム値チェック開始アドレスのデータもサム値演算の対象になります。

②.ライタ側設定変更

air Connect でのみ変更可能です。

Specific Parameter のアドレス#140,141,142,143 を変更することでユーザアプリ領域サム値チェック開 始アドレスを変更できます。

例)ユーザアプリ領域サム値チェック開始を「0xFFAABBCC」と設定する場合

| Specific Parameter のアドレス | #140 | #141 | #142      | #143 |
|--------------------------|------|------|-----------|------|
| 設定値                      | 0xFF | 0xAA | $\log$ BB | 0xCC |

※ 「5.22 Specific Parameter 変更方法」を参照下さい。

<span id="page-34-0"></span>5.10 ユーザアプリ領域サム値チェック終了アドレス

書き込みプロセス正常終了判定(6-4.参照)に使用する"ユーザアプリ領域サム値チェック"領域の終 了アドレスを変更する場合に設定します。

ユーザアプリ領域サム値チェック終了アドレスを変更するには、初期設定ファイル"y\_init.h"とライタ側両 方の変更が必要です。

注意:この領域はブロック単位で設定する必要があります。設定するアドレスはブロックの先頭アドレ スとしてください。

①.初期設定ファイル"y\_init.h"設定変更

"APL\_SUM\_END"に設定値を設定してください。

32 ビットで設定してください。

ユーザアプリ領域サム値チェック終了アドレスのデータもサム値演算の対象になります。

②.ライタ側設定変更

air Connect でのみ変更可能です。

Specific Paramete のアドレス#144,145,146,147 を変更することでユーザアプリ領域サム値チェック終 了アドレスを変更できます。

例)ユーザアプリ領域サム値チェック開始を「0xFFEEDDCC」と設定する場合

| I Specific Parameter のアドレス   #144 |      | #145              | #146      | H <sub>#147</sub> |
|-----------------------------------|------|-------------------|-----------|-------------------|
| 設定値                               | 0xFF | $\mathsf{I}$ OxEE | $\log$ DD | $\log$ CC         |

※ 「5.22 Specific Parameter 変更方法」を参照下さい。

## <span id="page-34-1"></span>5.11 I/O ポートサービス対応フラグ

UCOP では、I/O ポートを制御することによりウォッチドッグタイマの制御を行う仕組みを持っています (6-15.参照)。

I/O ポートサービス対応フラグを変更することで I/O ポートサービスの有無を設定します。

I/O ポートサービス対応フラグを変更するには、初期設定ファイル"y init.h"の変更が必要です。

- ①.初期設定ファイル"y\_init.h"設定変更
	- "IOS\_ON"に「0」か「1」を設定します。
	- 「0」の場合:I/O ポートサービスなし
	- 「1」の場合:I/O ポートサービスあり
- <span id="page-35-0"></span>5.12 I/O ポートサービス周期
- I/O ポートサービスを行う周期を設定します。
- I/O ポートサービス周期を変更するには、初期設定ファイル"y\_init.h"の変更が必要です。
- ①.初期設定ファイル"y\_init.h"設定変更 "IOS\_PERIOD"に I/O ポートサービスの周期を設定してください。 周期の単位は ms です。
- <span id="page-35-1"></span>5.13 I/O ポートサービス用ポート変更方法
- I/O ポートサービス用のポートを変更するためには、"y\_ibl.c"、"y\_WCP.c"を変更する必要があります。
- ①."y\_ibl.c"変更点
	- ・"io\_service"関数
		- プログラム
			- P0 ^= 0x01;  $/*$  ビット反転 \*/
		- 変更点
			- I/O サービス用ポートのポートレジスタ値のビット反転を行い、I/O ポートからの出力を 反転させています。

I/O ポートサービスを実行するポートのポートレジスタに変更してください。

・"init\_timer"関数

#### プログラム

![](_page_35_Picture_252.jpeg)

## 変更点

I/O ポートサービスを行うポートの初期化を行っています。

I/O ポートサービスを実行するポートの初期化を行ってください。

・"ibl\_entry"関数

プログラム

![](_page_35_Picture_253.jpeg)
P0 ^= 0x01;  $\sqrt{\frac{1}{2}}$  /\* パルストグル出力 \*/  $mcST()$ ->IOS Div = 0; while(mcST()->IOS Div != 2) io\_service(&mcST()->IOS\_Div);  $/*$  ウェイト \*/ P0 ^= 0x01; /\* パルストグル出力 \*/ 変更点

 I/O ポートサービス用ポートの再初期化を行っています。 また、1ms 周期で 1 回パルスを出力します。 I/O ポートサービスを実行するポートに変更してください。

### ②."y\_WCP.c"変更点

・"io\_service"関数

プログラム

P0 ^= 0x01; /\* ビット反転 \*/

変更点

 I/O サービス用ポートのポートレジスタ値のビット反転を行い、I/O ポートからの出力を 反転させています。

I/O ポートサービスを実行するポートのポートレジスタに変更してください。

5.14 Primary ID

Primary ID を変更するには初期設定ファイル"y init.h"の変更が必要です。

ライタからマイコンへ送る Primary ID を設定する"ID\_P\_IN"と、マイコンからライタへ送る Primary ID を設定 する"ID\_P\_MCU"があります。

必要に応じて"ID P\_IN"や"ID P\_MCU"の変更を行ってください。

また、通信を行うためにはライタ側で設定するアイデンティファイヤの変更も必要です。

「6.5 アイデンティファイヤ(CAN メッセージ ID)」をご参照ください。

①.初期設定ファイル"y\_init.h"設定変更

"ID\_P\_IN"、"ID\_P\_MCU"に設定値を設定してください。

32 ビットで設定してください。

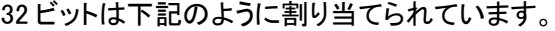

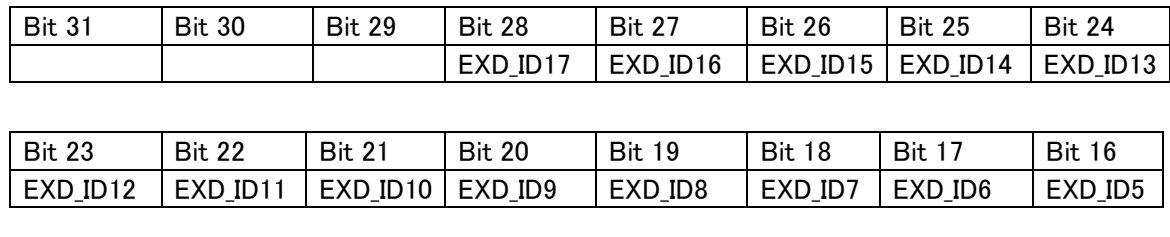

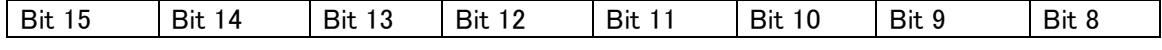

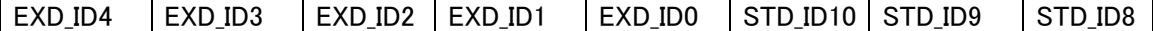

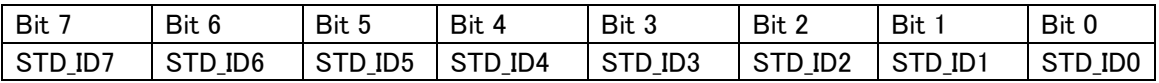

EXD ID17~EXD ID0

エクステンデッド・アイデンティファイヤを設定します。

STD ID10  $~\sim$ STD ID0

スタンダード・アイデンティファイヤを設定します。

Bit 31、Bit 30、Bit 29:予約ビット

0を設定してください。

例1)スタンダード・フォーマットの場合

"ID\_P\_IN"のスタンダード・アイデンティファイヤを「7E9」、"ID\_P\_MCU" のスタンダード・アイデンテ ィファイヤを「7EA」と設定する場合

"ID\_P\_IN":0x000007E9

"ID\_P\_MCU":0x000007EA

例2)エクステンデッド・フォーマットの場合

"ID\_P\_IN" のエクステンデッド・アイデンティファイヤを「3EDCB」、スタンダード・アイデンティファイ ヤを「7E9」、"ID\_P\_MCU" のエクステンデッド・アイデンティファイヤを「3EDCB」、スタンダード・アイ デンティファイヤを「7EA」と設定する場合

"ID\_P\_IN":0x1F6E5FE9

"ID\_P\_MCU":0x1F6E5FEA

- ※スタンダード・フォーマットとエクステンデッド・フォーマットのどちらを使用するかは CAN ID フォーマ ット設定で指定する必要があります。
	- 「5.15 CAN ID フォーマット設定」を参照してください。

#### ②.ライタ側設定変更

ⅰ.air Connect での変更

マイコンからライタへ送るアイデンティファイヤ及びフレームのフォーマットは Specific Parameter のアドレス#0C4,0C5,0C6,0C7 で、ライタからマイコンへ送るアイデンティファイヤ及びフレームの フォーマットは Specific Parameter のアドレス#0C8,0C9,0CA,0CB で変更します。

※ 「5.22 Specific Parameter 変更方法」を参照下さい。

#0C4~#0C7(#0C8~#0CB)の 32 ビットは下記のように割り当てられています。

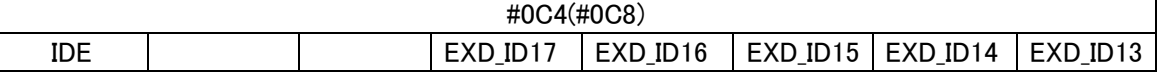

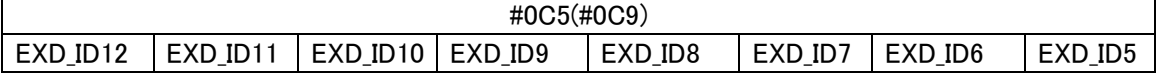

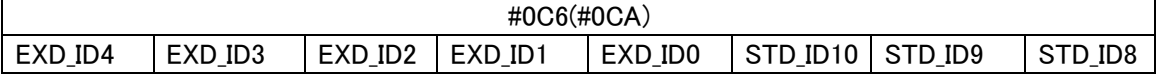

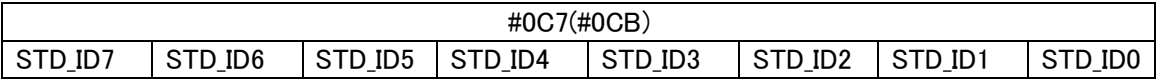

IDE:アイデンティファイヤ・エクステンションの略です。

Primary ID のフォーマットがスタンダードかエクステンデッドかを識別するためのものです。 0:スタンダード・フォーマット

1:エクステンデッド・フォーマット

EXD ID17~EXD ID0

エクステンデッド・アイデンティファイヤを設定します。

STD ID10  $~\sim$ STD ID0

スタンダード・アイデンティファイヤを設定します。

例1)スタンダード・フォーマットの場合

"ID\_P\_IN"のスタンダード・アイデンティファイヤを「7E9」

"ID\_P\_MCU" のスタンダード・アイデンティファイヤを「7EA」と設定する場合

| 設定値<br>$0 \times 00$<br>$0 \times 00$<br>0x07 | 0xEA |
|-----------------------------------------------|------|

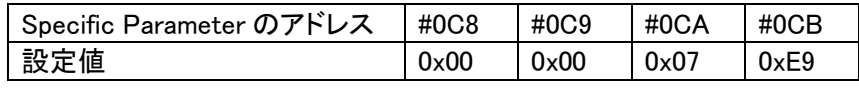

例2)エクステンデッド・フォーマットの場合

"ID\_P\_IN" のエクステンデッド・アイデンティファイヤを「3EDCB」、スタンダード・アイデンテ ィファイヤを「7E9」、"ID\_P\_MCU" のエクステンデッド・アイデンティファイヤを「3EDCB」、ス

タンダード・アイデンティファイヤを「7EA」と設定する場合

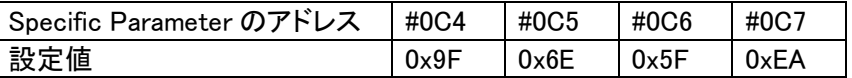

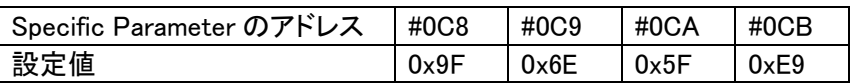

ii. メニューからの変更

"SUB SETTING"メニューの"CAN ID SET"からアイデンティファイヤを設定します。

上下キーで設定するアイデンティファイヤを選択します。

左右キーでアイデンティファイヤを変更します。

5.15 CAN ID フォーマット設定

Primary ID のフォーマットとして、スタンダード・フォーマットとエクステンデッド・フォーマットのどちらを使用 するかの指定は、初期設定ファイル"y\_init.h"と、ライタ側で設定されています。

①.初期設定ファイル"y\_init.h"設定変更

"CAN\_ID"にスタンダード・フォーマットとエクステンデッド・フォーマットのどちらを使用するかを設定し ます。

0:スタンダード・フォーマット使用

1:エクステンデッド・フォーマット使用

- ②.ライタ側設定変更
	- ⅰ.air Connect での変更

 Specific Parameter でスタンダード・フォーマットかエクステンデッド・フォーマットかを設定します。 詳しくは「5.14 Primary ID」を参照してください。

ⅱ.ライタでの変更

"SUB SETTING"メニューの"CAN AF -> TGT ID FMT"、"CAN TGT -> AF ID FMT"で設定を変 更します。

"CAN AF -> TGT ID FMT"はライタからマイコンへ送信するフレームの CAN ID フォーマット設定し ます。

"CAN TGT -> AF ID FMT"はマイコンからライタへ送信するフレームのCAN ID フォーマット設定し ます。

上下キーでスタンダードかエクステンデッドかを選択します。

5.16 ステーションアドレス

ステーションアドレスを変更するには、初期設定ファイル"y\_init.h"とライタ側両方の変更が必要です。

- 「6.13 ステーションアドレス」をご参照ください。
- ①.初期設定ファイル"y\_init.h"設定変更 "CCP\_STATION"にステーションアドレスを 2byte(リトルエンディアン)で設定してください。 例)ステーションアドレスを「0x0200」の場合

"CCP\_STATION"に「0x0002」と設定する。

②.ライタ側設定変更

air Connect でのみ変更可能となります。

Specific Parameter のアドレス#0D8,0D9 に 2byte(リトルエンディアン)で設定してください。

例)ステーションアドレスを「0x0200」の場合

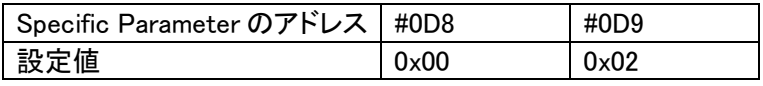

※ 「5.22 Specific Parameter 変更方法」を参照下さい。

### 5.17 CAN チャネル番号

CAN モジュールのチャネルが複数存在する場合、どのチャネルを使用するかを設定します。 初期設定ファイル"y\_init.h"の変更が必要です。

①.初期設定ファイル"y\_init.h"設定変更

"CAN\_CHAN"に使用する CAN チャネルの番号を設定してください。

### 5.18 内蔵ウォッチドッグタイマ設定

内蔵ウォッチドッグタイマを使用するかどうかを設定することができます。 設定を変更するためには、初期設定ファイル"vinit.h"を変更する必要があります。 ①.初期設定ファイル"y\_init.h"設定変更

"WDT\_ON"に内蔵ウォッチドッグタイマ使用の有無を設定します。

0: 内蔵ウォッチドッグタイマを使用しません。

1: 内蔵ウォッチドッグタイマを使用します。

5.19 内蔵ウォッチドッグタイマクロック設定

内蔵ウォッチドッグタイマの WDTA モードレジスタ(WDTA0MD)の値を設定します。 設定を変更するためには、初期設定ファイル"vinit.h"を変更する必要があります。

①.初期設定ファイル"y\_init.h"設定変更

"WDT\_MD"にウォッチドッグタイマモードレジスタ(WDTA0MD)の値を設定してください。

# 5.20 ブートスワップ機能設定フラグ

ブートスワップを使用するかどうかを設定することができます。

設定を変更するためには、初期設定ファイル"y\_init.h"を変更する必要があります。

※ブートスワップ機能の使用の有無によって、使用するパラメータファイルが異なります。

対応するパラメータファイルをご使用下さい。

①.初期設定ファイル"y\_init.h"設定変更

"BOOT\_SP"にブートスワップ機能の使用の有無を設定します。

0:ブートスワップモード不使用

1:ブートスワップモード使用

## 5.21 KILL レジスタアドレス設定

KILL レジスタアドレスを変更するには、初期設定ファイル"y\_init.h"を変更する必要があります。 KILL 機能の使用方法は「6.10 KILL レジスタ」を参照下さい。

①.初期設定ファイル"y\_init.h"設定変更

"KILL\_ADDR"に KILL レジスタのアドレスを設定してください。

5.22 Specific Parameter 変更方法

ここでは、air Connect の Specific Parameter の変更方法を説明します。 まずは、air Connect を起動し、NET IMPRESS と接続してください。 Specific Parameter のタブをクリックし、Specific Parameter を開きます。

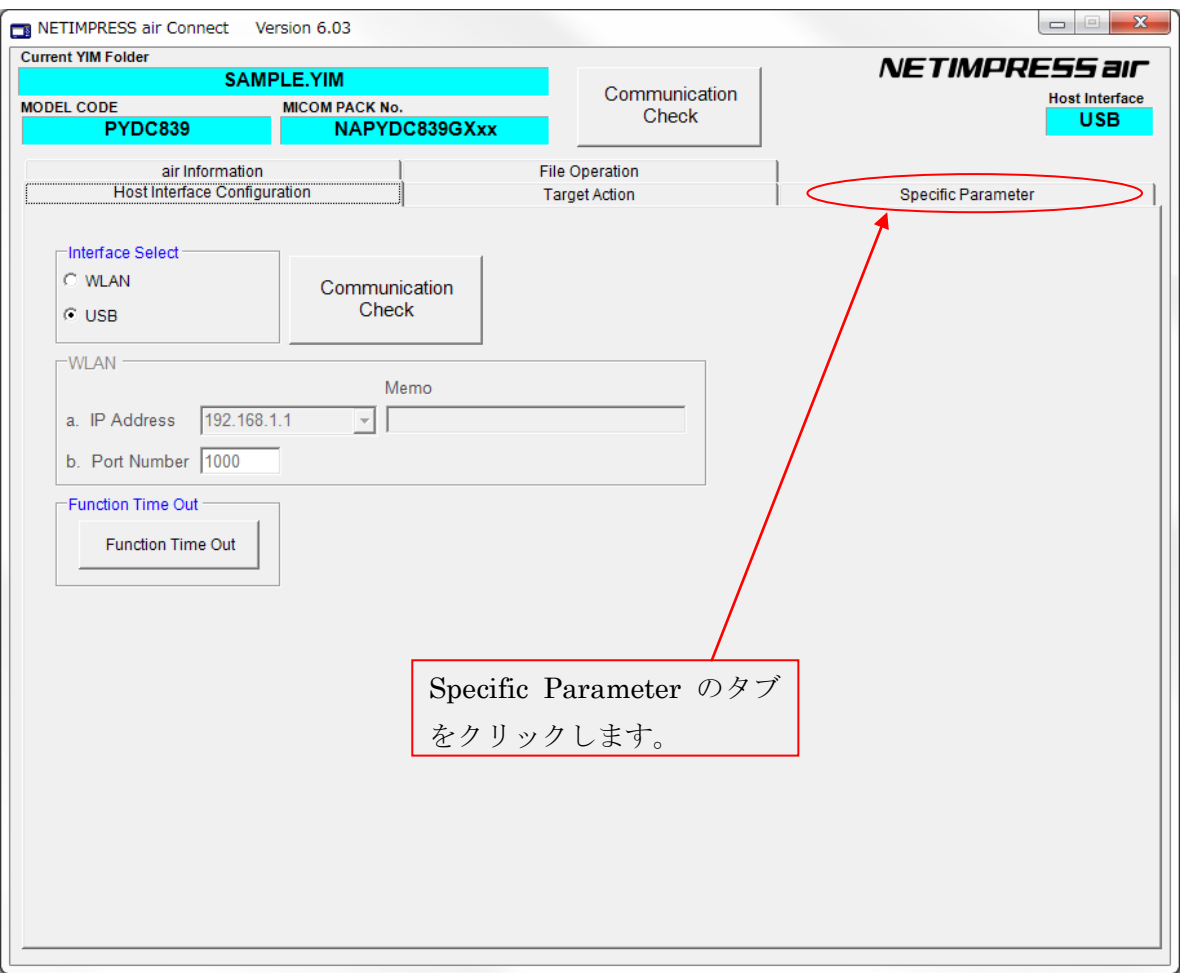

パスワードを求めるウィンドウが開きますので、"AF200"と入力し、OK ボタンを押してください。

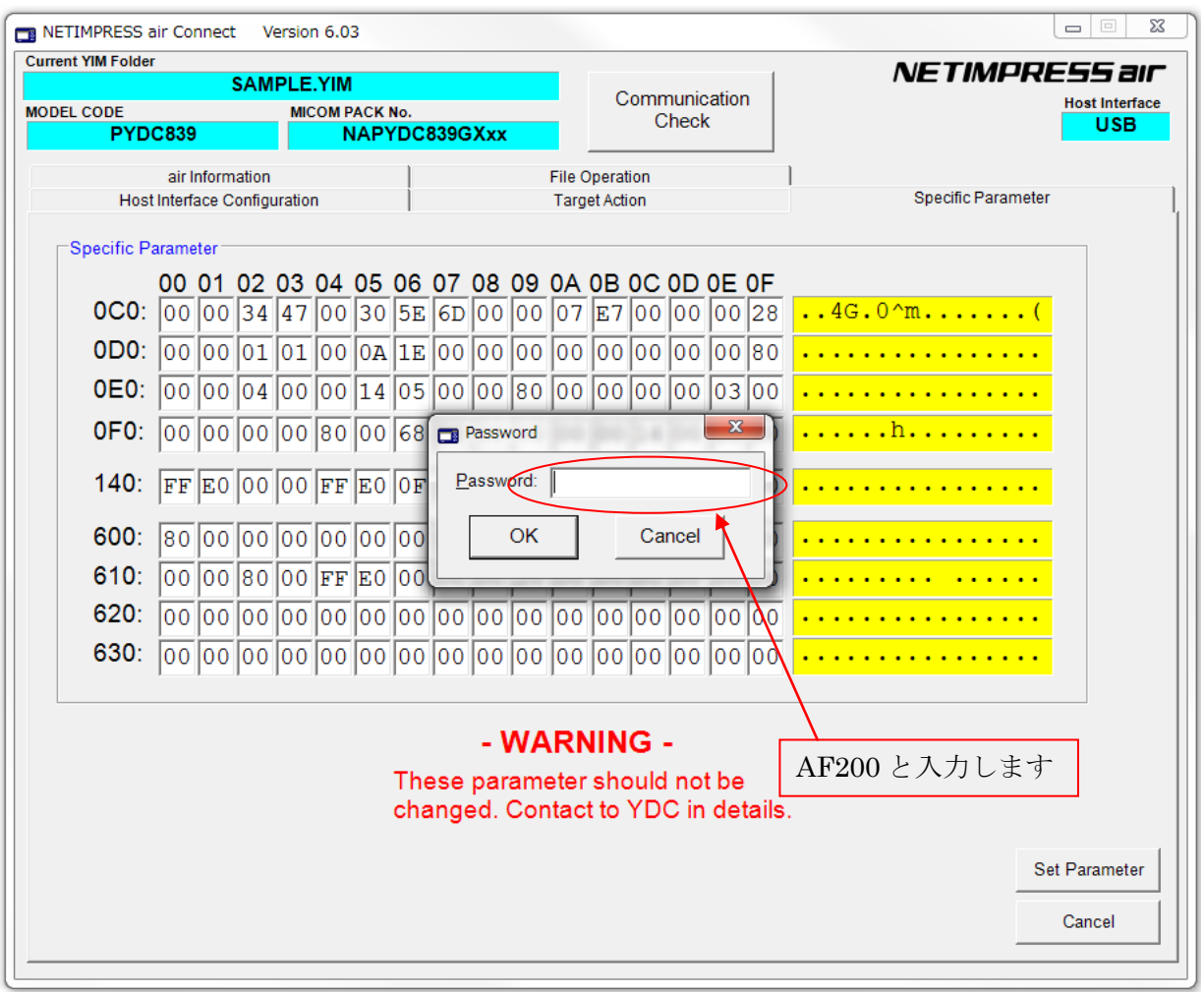

Specific Parameter の画面が開きますので、任意のアドレスのデータを書き換えます。

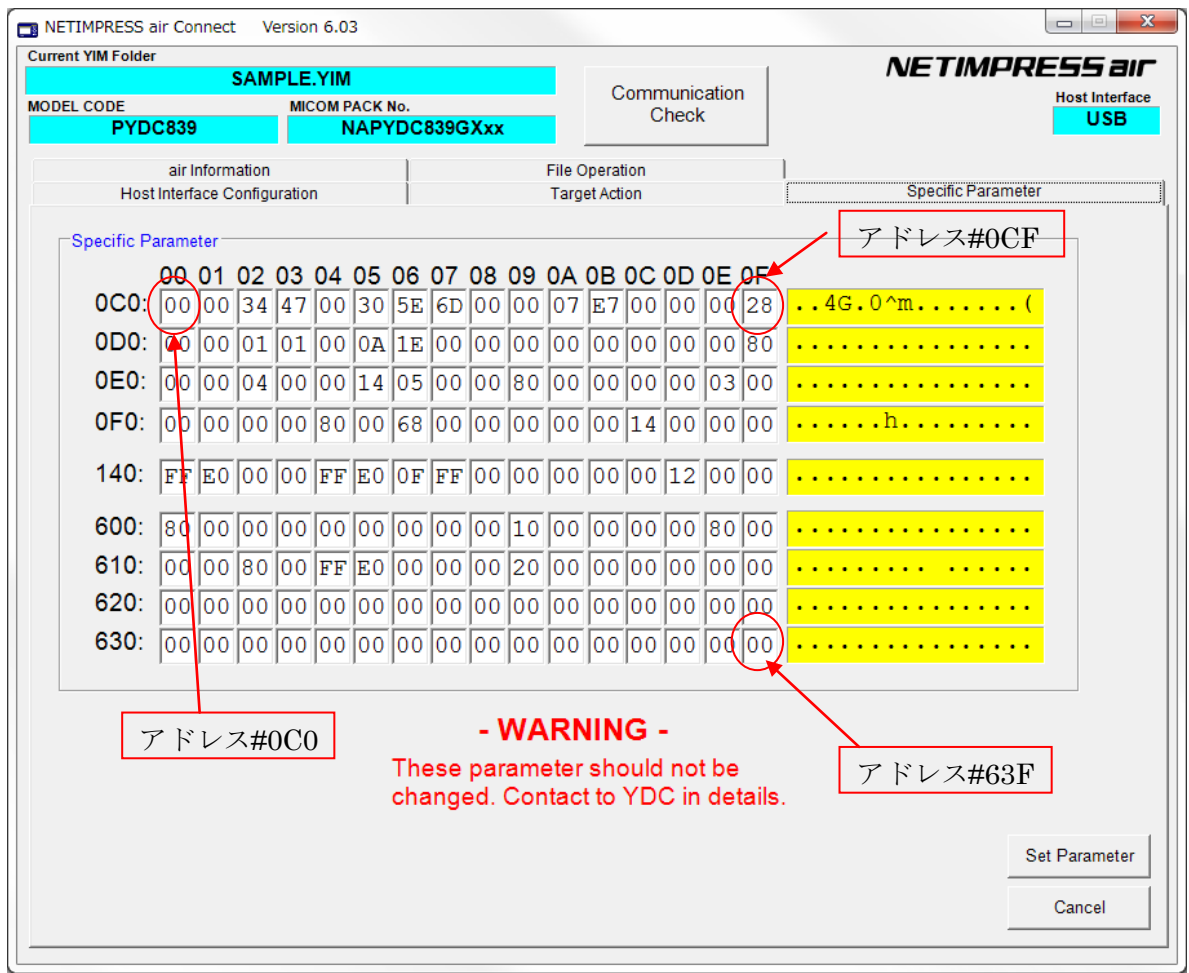

パラメータを書き換えましたら、その内容を保存するために"Set Parameter"ボタンをクリックします。

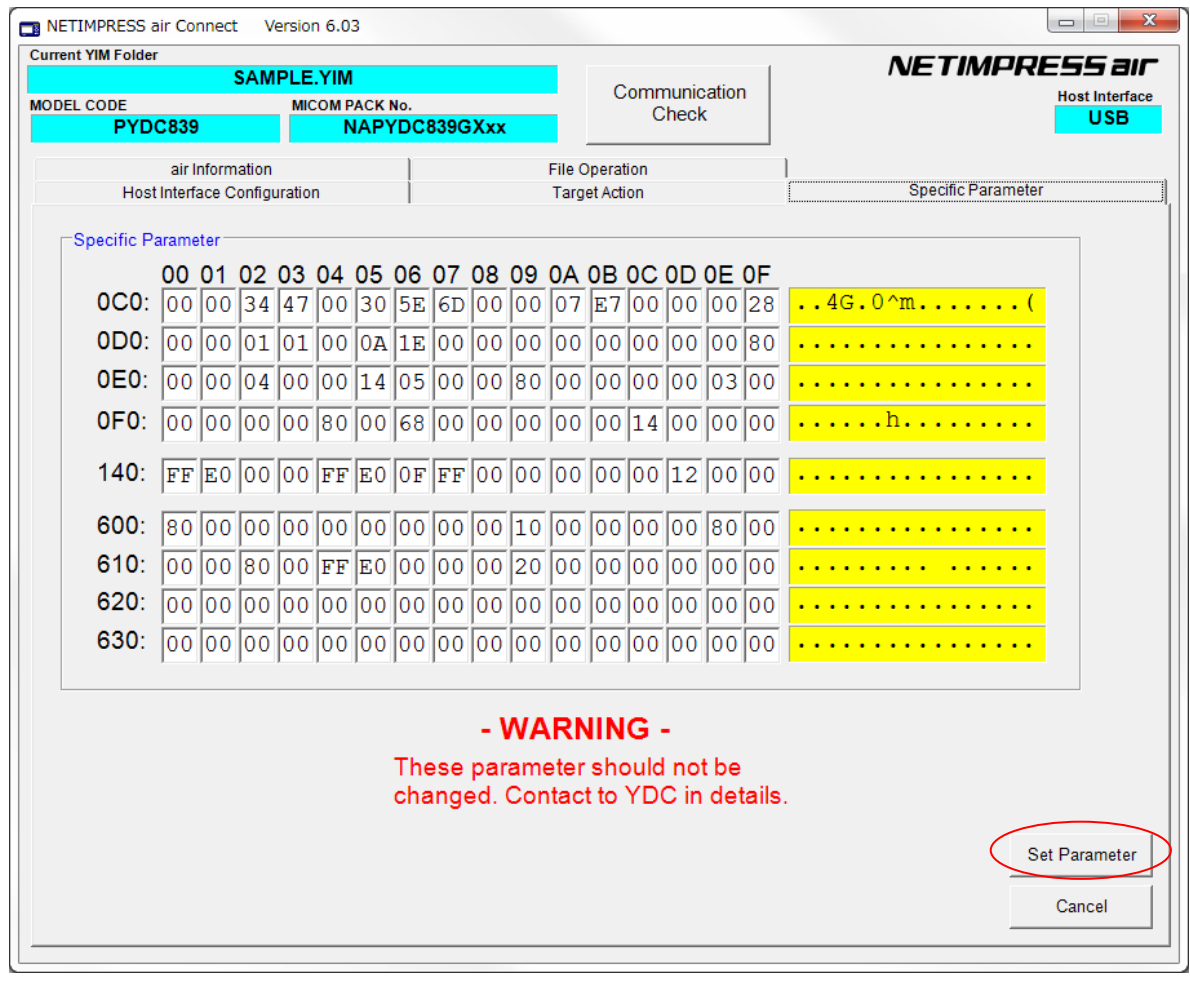

以上で、Specific Parameter の値を設定することができます。

## 6.UCOPシステム概要

6.1 イニシャル・プロセッシング・ルーチン(IPR) (C 言語プログラム、リロケータブルオブジェクト)

ソースファイルは「user\_ipr.c」として供給されます。

お客様サイドでカスタマイズして頂きます。

ターゲット MCU 実装前にシリアルライタ等で予め ROM の所定領域に書き込んでおきます。

リセット解除後リセットベクタよりジャンプします。

UCOP リプログモード実行に際して最低限必要なシステムの初期化を行うルーチンです。

アプリケーションプログラム実行時に初めて必要となる初期化ルーチンは、これとは別にアプリケ ーションプログラム中に専用初期化ルーチンを設けその中に配置してください。

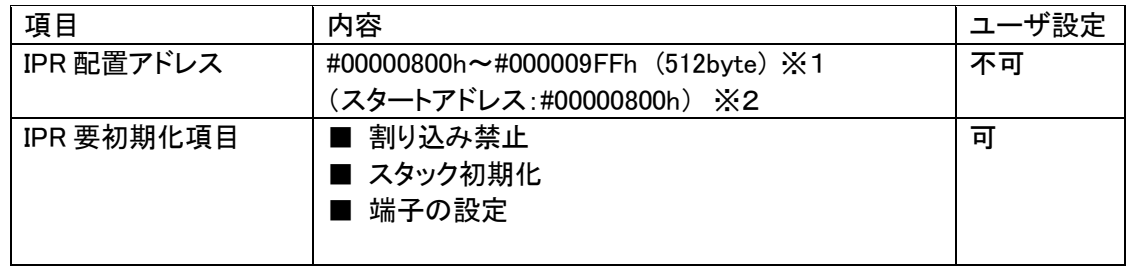

※1:割り込み/例外テーブル領域(#00000000~#000007CF)は IBL、WCP(後述)では使用しておりま せんので、IPR 領域が足りない場合、ベースアドレスを変更し割り込み/例外テーブル領域を IPR 領域に割り当てる事ができます。

※2:リセット解除後、リセットベクタからこのアドレスへ飛びます。

6.2 イニシャルブートローダ(IBL) (C 言語プログラム、リロケータブルオブジェクト)

ソースファイルは「y\_ibl.c」として供給されます。

基本的にそのままでお使いいただけます。

ターゲット MCU 実装前にシリアルライタ等で予め ROM の所定領域に書き込んでおきます。

IPR よりコールされます。

UCOP リプログモード用の CAN 初期化設定、UCOP リプログモードエントリー、WCP の受信及び内蔵 RAM への書き込みを行います。

IBLプログラムを予めマイコンの下記アドレスに配置します。

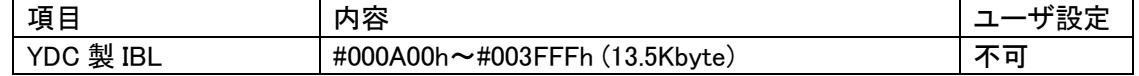

- ※ 対象マイコン共通とします。
- ※ IBL ファイルとして供給されます。シリアルライタ等で所定の領域に書き込み後、 MCU を実装して下さい。
- ※ IBL 突入時スタックはイニシャライズされます。
- ※ デフォルト(-Odefault)の最適化を使用しています。
- 6.3 書き込み制御プログラム(WCP)
	- (C 言語プログラム、リロケータブルオブジェクト)

ソースファイルは「y\_wcp.c」として供給されます。

実行ファイルは拡張子が BTP のファイルとして供給されます。

YIM フォルダ内に配置してください。

ライタはあらかじめ ROM 内に組み込まれている IBL と通信を行い、BTP ファイルを順次送信します。 IBL はターゲットの内蔵 RAM へ受信した BTP ファイルを書き込みます。

IBLプログラムとの通信によりマイコンの下記アドレスに配置します。

| 項目                        | 内容                                |  |
|---------------------------|-----------------------------------|--|
| <sup>,</sup> 共通<br>対象マイコン | #FEDFC000h~#FEDFDFFFh(RAM 8Kbyte) |  |

※ デフォルト(-Odefault)の最適化を使用しています。

ソースをコンパイルすると" N7x\_WCP.mot"ファイルが作成されます。

上記ファイルのフォーマットはINTEL HEXであるため、BTPファイルのフォーマット形式(バイナリ)に変換す る必要があります。

データのフォーマット変換には弊社ソフトの AZ286 をお使いください。

(AZ286 に関しては、弊社サポートにご連絡ください。)

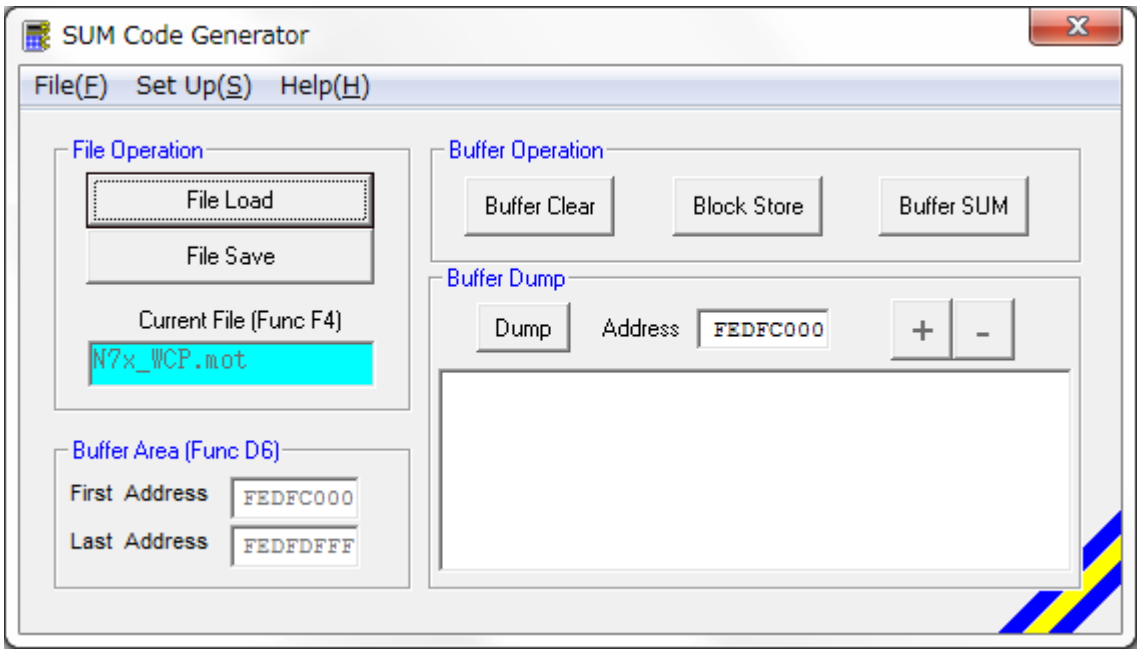

AZ286 にて、バッファのアドレスを WCP 配置アドレスにします。

(今回の場合は#FEDFC000~# FEDFDFFF になります。)

その後、" N7x\_WCP.mot"ファイルをロードし、セーブ時にバイナリ形式を選択して保存すれば、バイナリ形 式のファイルが作成されます。

### 6.4 書き込みプロセス正常終了判定

- ①.アプリケーションプログラム(APL)の一部領域を"ユーザアプリ領域サム値チェック"領域として 使用し、既に正常な APL が存在しているか否かの判定をします。
- ②.判定方法は、"ユーザアプリ領域サム値チェック"領域の SUM 値が#AA(8ビット単純加算8ビッ ト比較)の場合、正常に APL が書き込まれていると判断します。
- ③."ユーザアプリ領域サム値チェック"領域の SUM 値計算は IBL 中で実行され、正常な APL が書 込まれていれば APL へ JUMP し、そうでなければ IBL で Connect コマンド待ちになります。
- ④.書込み時にエラーが発生し、"ユーザアプリ領域 SUM 値チェック"領域のみ正常に書き込みが 行われ、その他領域に正常データが書かれていない状態になるのを防ぐため、E.P.R 実行に際 し下記のように動作します。
	- Ⅰ.1番最初に"ユーザアプリ領域サム値チェック"領域を含むブロックを消去します。
	- Ⅱ. その他ブロックの消去をおこないます。
	- Ⅲ."ユーザアプリ領域サム値チェック"領域以外の領域にデータを書き込みます。
	- Ⅳ.1番最後に"ユーザアプリ領域サム値チェック"領域にデータを書き込みます。
	- 注意:i.この領域はブロックサイズで規定するものとします。
		- ⅱ.1つの消去ブロックの範囲に設定してください。
		- ⅲ.書き込み禁止領域中には設定しないで下さい。
		- ⅳ.ブートスワップモード時、0x1FFFF 以下のアドレス中にユーザ領域サム値チェック領域を 設ける場合には、必ず 0x1FFFF を含む領域としてください。

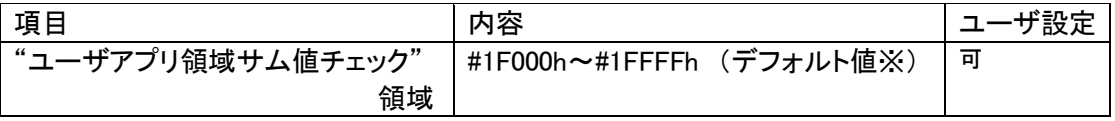

※初期設定ファイル(y\_init.h)の APL\_SUM\_START と APL\_SUM\_END で設定してある値です。 ※APL 領域範囲で変更可能です。

### 6.5 アイデンティファイヤ(CAN メッセージ ID)

アイデンティファイヤ(以下:CAN メッセージ ID)としてデフォルトとして設定されるものを「Primary ID」と 規定します。

- ※ メッセージ ID はここで規定した Primary ID 以外の他の ID へ変更することができます。 初期設定ファイルにて ID P NI,ID P MCU の値を変更したあと、コンパイルし、ブートスワップモードで IBL を書き換えてください。(5.14 Primary ID 参照)
	- 6.5.1 Primary ID

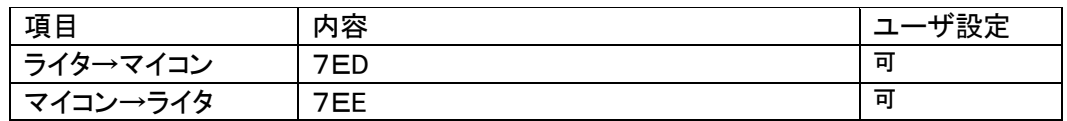

※Primary IDは初期設定ファイル(y\_init.h)に登録します。

### 6.5.2 Secondary ID

このマイコンパックは Secondary ID 追加機能を持っておりません。ご注意下さい。

6.5.3 送受信メッセージバッファ

IBLで使用するメッセージバッファについて規定します。

- 基本規定
	- ・IBLは受信用メッセージバッファとしてメッセージバッファ 63 を使用します。
	- ・IBLは送信用メッセージバッファとしてメッセージバッファ 62 を使用します。
	- ・IBLは受信用メッセージバッファのマスクは使用しません。
	- ・ID 完全一致として使用します。
	- ・メッセージバッファ 0~61 は使用しません。
	- ・割り込みは禁止です。
- ユーザ APL の使用法
	- ・IBL から APL へ移行した再は上記「IBL 規定」の状態です。 必要であればIBLで使用しているメッセージバッファの設定を変更し使用しても構いません。 ただし APL から IBL へ移行する場合(u Entry)、メッセージバッファを IBL 規定に戻し、 割り込みは禁止にしてから移行してください。

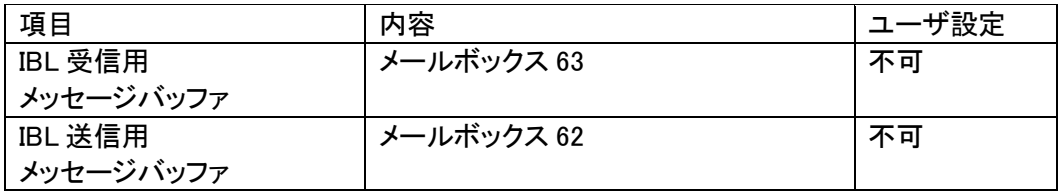

6.5.4 チャネル

チャネルが複数存在するマイコンでは、使用する CAN のチャネルを設定することが可能です。 初期設定ファイルの CAN CHAN の値を設定した後、コンパイルして IBL を書き換えてください。 (「5.17 CAN チャネル番号」参照)

### 6.6 ブートスワップ機能

WCP ではマイコンの持つブートスワップ機能を使用しています。(ブートスワップモード時)

(ブートスワップ機能の詳細はマイコンのマニュアルを参照してください。)

そのためアドレス#000000~#003FFF に対するプログラミングが可能です。

ただし、アドレス#000000~#003FFF に書き込む場合には、IBL,IPR などのプログラムも共に書いて下さ い。

(IBL・IPR を書き込まないと、UCOP を使用しての書き込みができなくなります。)

非スワップモード時にはブート領域(グループ 0~3)に対するプログラミングができませんのでご注意下さ い。

ブートモードと非ブートモードの切り替えは初期設定ファイルによって行います。

(「5.20 ブートスワップ機能設定フラグ」参照)

また、2 つのモードでは使用するパラメータファイルが異なるのでご注意下さい。

### 6.7 ステータスレジスタ

フラッシュメモリの動作状態やイレーズ、プログラムの正常/エラー終了時の状態を示します。 ステータスレジスタ(SRD)の内容により状態を判断します。

ステータスレジスタの内容をチェックする為、SRD エリアとして WCP 中で占有します。

<ステータスレジスタ(SRD)>

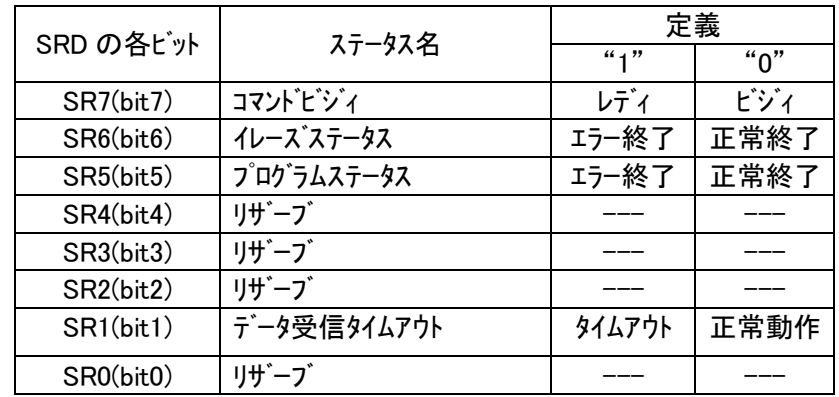

(a)SR7 (コマンドビジィ)

・書き込み動作や消去動作中は"0"に、これらの動作終了とともに"1"に セットされます。

(b)SR6 (イレーズステータス)

・消去の動作状況を示し、消去エラーが発生すると"1"にセットされます。 このビットに一旦"1"がセットされると、クリアステータスレジスタ コマンドを行わない限りリセット("0"に書き換わる)されません。

(c)SR5 (プログラムステータス)

- ・書き込みの動作状況を示し、書き込みエラーが発生すると"1"にセット されます。
- ・このビットに一旦"1"がセットされると、クリアステータスレジスタ コマンドを行わない限りリセット("0"に書き換わる)されません。

(d)SR1 (データ受信タイムアウト)

・データの受信中にタイムアウトが発生すると"1"にセットされます。 ・このビットに一旦"1"がセットされると、クリアステータスレジスタ コマンドを行わない限りリセット("0"に書き換わる)されません。

<ステータスレジスタ 1(SRD1)>

・8bit で構成され、受信したコマンドフレームのコマンドがセットされます。

# 6.8 プログラムエントリモード

UCOPには次の3種のエントリーモードが存在します。

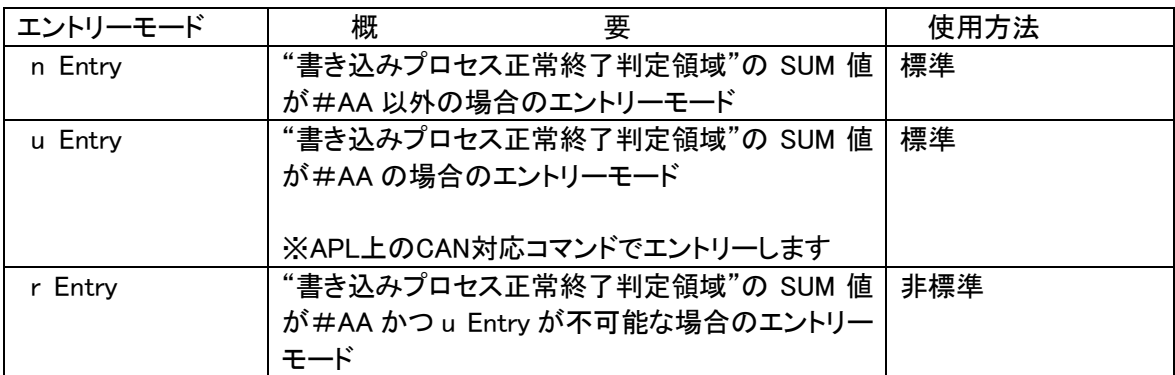

※各エントリーのフローは「3.3 プログラムエントリーモードフローチャート」を参照してください。

# 6.9 u Entry 時ユーザ APL 処理項目

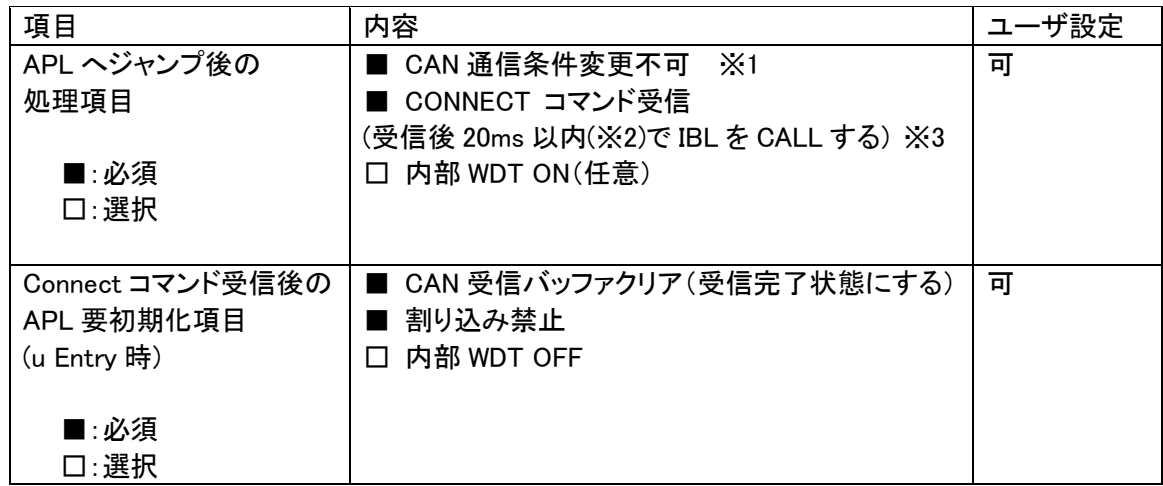

※1.常にライタからのコネクトコマンドを受信できるようにしてください

※2.CONNECT 応答規定は 25ms ですが IBL での応答までの処理が約 2ms 程要するため

20ms 以内程度でIBLを CALL して下さい

※3.APL がビジー状態で CONNECT できない場合、ビジー応答を返してください。

・ビジー応答規定

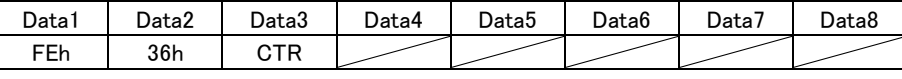

CTR=00h 固定、斜線部は don't care です

ビジー応答があった場合 IMPRESS 側は CONNECT リトライを 200ms 間隔で 5 回まで行います。

リトライオーバーした場合"resouce/function not available"エラーとなります。

尚、リトライ回数及びその間隔は設定が可能です。

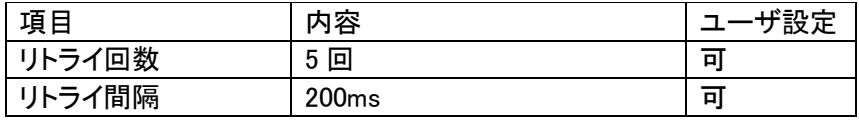

### 6.10 KILL レジスタ

・8bitで構成され、初期設定ファイルにアドレス情報が格納されています。

- ・KILLレジスタがOFFの時(レジスタ値"#FF")は、コネクトコマンド受信後、コネクト応答をライタに返 し、UCOPリプログモードを続行します。
- ・KILLレジスタがONの時(レジスタ値"#FF"以外)は、コネクトコマンド受信後、コネクト応答せず、コ マンド受信待ち状態になります。

コマンド受信後、リセット実行処理関数をコールしUCOPリプログモードから抜けます。

・このマイコンパックでは、ブートスワップモードを用い、下記アドレスに直接値を設定することで、 KILLレジスタの機能を使用することができます。

### 注)1度KILLレジスタをONに設定すると、2度とOFFにすることは出来ませんのでご注意ください。

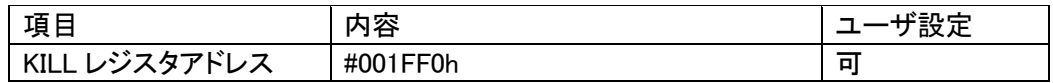

### 6.11 誤 Entry 時無限ループ防止機能

何らかの理由で誤って Entry を行った際の無限ループを防止する目的で IBL では規定ポイントにて タイムアウト処理を行います。タイムアウトした場合リセット処理を行います。

・タイムアウト処理を行うポイント

KILL レジスタ ON 時 :Connect 受信後、次コマンド待ち

KILL レジスタ OFF 時 :Connect 応答後、次コマンド待ち

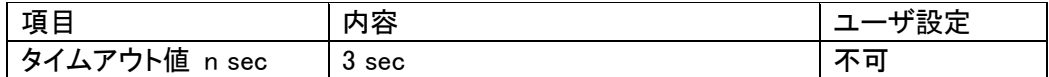

6.12 CAN ボーレート設定時の注意

・CAN 通信におけるボーレート設定は、MCUに対するレジスタ情報を設定します。

グローバルクロック選択レジスタとビットレートレジスタの値を設定してください。

詳細は「5.5 グローバルクロック選択レジスタ値」と「5.6 モジュールビットレートレジスタ値」を参照し てください。

※コンパイル時に、指定されたレジスタ情報とボーレート値、動作クロックが矛盾する場合にはコンパイル エラーとなります。

### 6.13 ステーションアドレス

・16bit 構成で CCP プロトコルを使用します。

- ・スレーブ側(ECU)は初期設定ファイルにて設定します。
- ・マスター側(ライタ)は IMPRESS モジュールのパラメータファイルにて設定します。
- ・スレーブ側(ECU)はステーションアドレス不一致時、エラーを返さず引き続きコネクト待ち状態とな ります。

(ステーションアドレスの変更方法は「5.16 ステーションアドレス」を参照してください。)

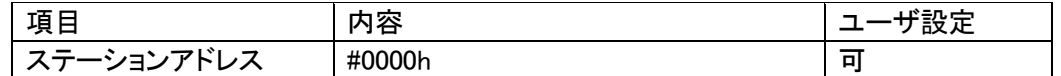

※Disconnect コマンドについては、MCU はその受信に際してステーションアドレスを無視します。

### 6.14 プログラム終了時の処理

WCP、IBL のプログラム終了時の処理について正常終了時、異常終了時、共にメッセージ送信後にDi sconnectコマンド待ちとなります。

<Disconnectコマンド受信時の動作>

I/O ポートサービスの停止処理を行いその後永久ループに入ります。

(I/O ポートサービス停止に伴う、MCU 外部からのリセット、または内蔵 WDT のリセットにより ECU の リスタートを行います)

外部から Reset 割り込みが入らない場合、内蔵 WDT 未使用の場合は、電源断まで永久ループに入 っています。

Reset 割り込みが入ったときは、外部回路を含めてリセットスタートします。

### 6.15 ウォッチドッグタイマ

- ・ I/O ポートを制御することによりウォッチドッグタイマの制御を行います。
- ・ ビット単位の制御可能な出力ポートに対するサイクルアクセス機能をもちます。
- ・ アクセス周期は初期設定ファイルに設定します。
- ・ 内部タイマを使用します。(割り込みは使用しません) ※I/O ポートサービスの有無、アクセス周期変更等は「5.11 I/O ポートサービス対応フラグ」・「5.12 I/O ポートサービス周期」・「5.13 I./O ポートサービス用ポート変更方法」を参照してください。

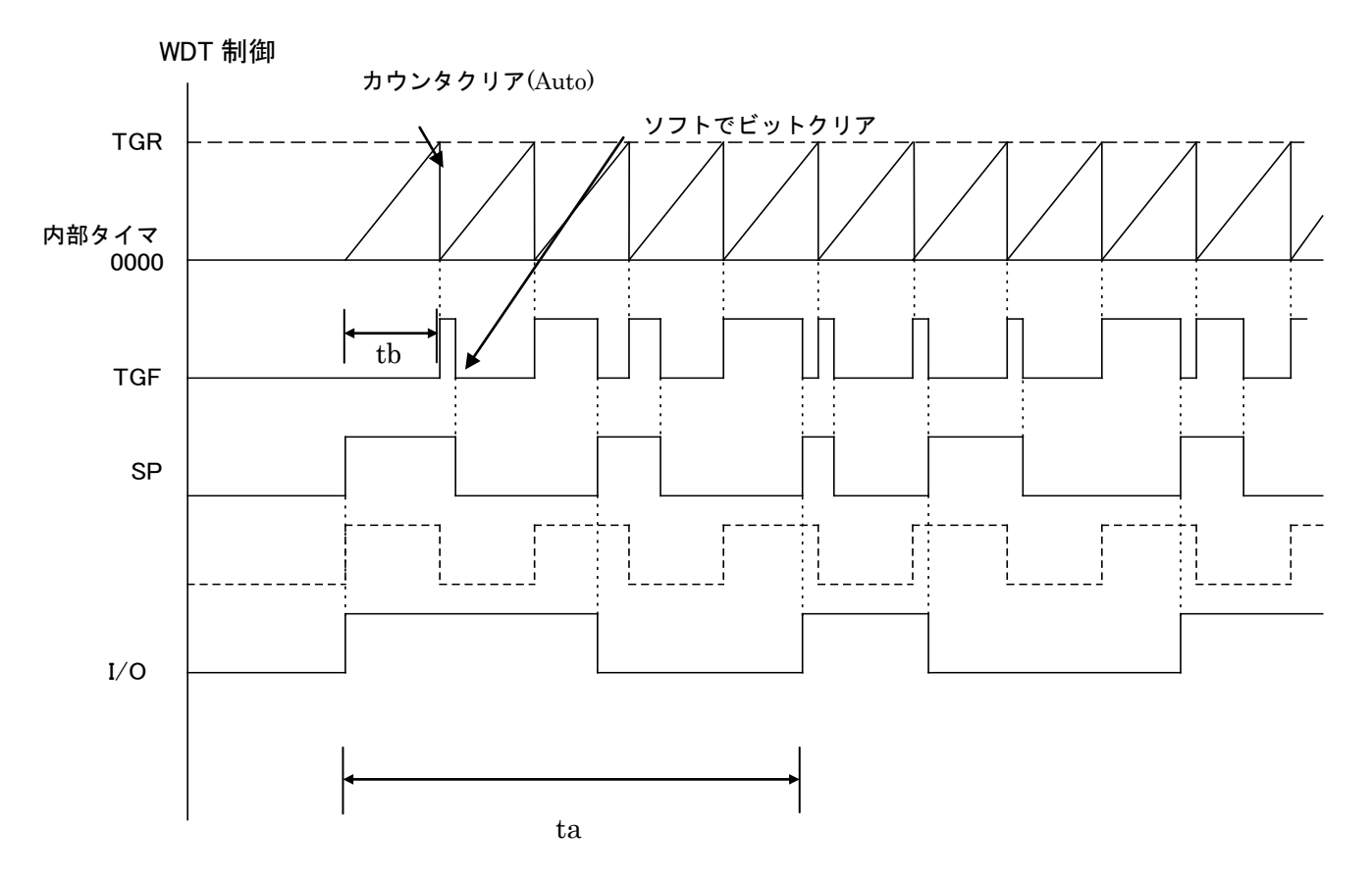

TGR:タイマカウンタ

TGF:タイマオーバーフロービット

SP:ソフトウェアパルス

I/O:I/O 出力パルス(ソフトウェアパルス2分周値~)

t

上記図 I/O は SP の2分周値ですが、tb を小さくし分周値を上げることで誤差が小さくなります。

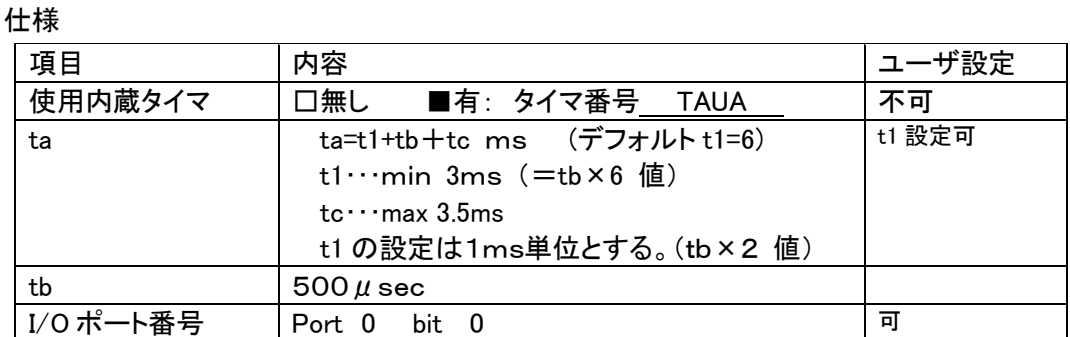

※tc はルネサスエレクトロニクス社製セルフライブラリの処理+弊社プログラムの処理にかかる 時間で、セルフライブラリ実行中には I/O ポートサービスが行えないためにかかる時間です。 ※uEntry時直ちに1ms周期固定で1回パルス出力し通常のパルス動作に移行します。

### 6.16 IBL 処理時間

リセット後ユーザ IPR から IBL を CALL し APL SUM 域が正常だった場合の IPR へリターンするまでの処 理時間です。

### 動作周波数 80MHz で測定

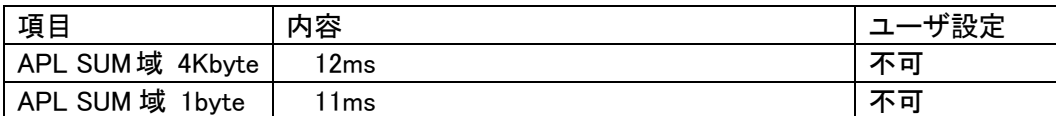

## 7. r Entryモード仕様

### 7.1 概要

r Entry は、ユーザアプリケーションが正常にかかれている状態("書き込みプロセス正常終了判定領 域"の SUM 値が#AA)で、u Entry が不可能な場合に使用します。

電源投入後、一定期間tr1 (※)経過後、約 10ms間Connectコマンドを待ちます。この約 10ms間に Connectコマンドを受信するとr Entryになります。

ライタ側はターゲットの電源を開始することにより、タイミングを合わせ r Entry モード期間に Connect コ マンドを送信するようにします。

※この一定期間はターゲットに電源投入後 Connect コマンド受信待ちを開始するまでの時間で IPR の処理時間などお客様のシステム構成によって時間が変わってきます。

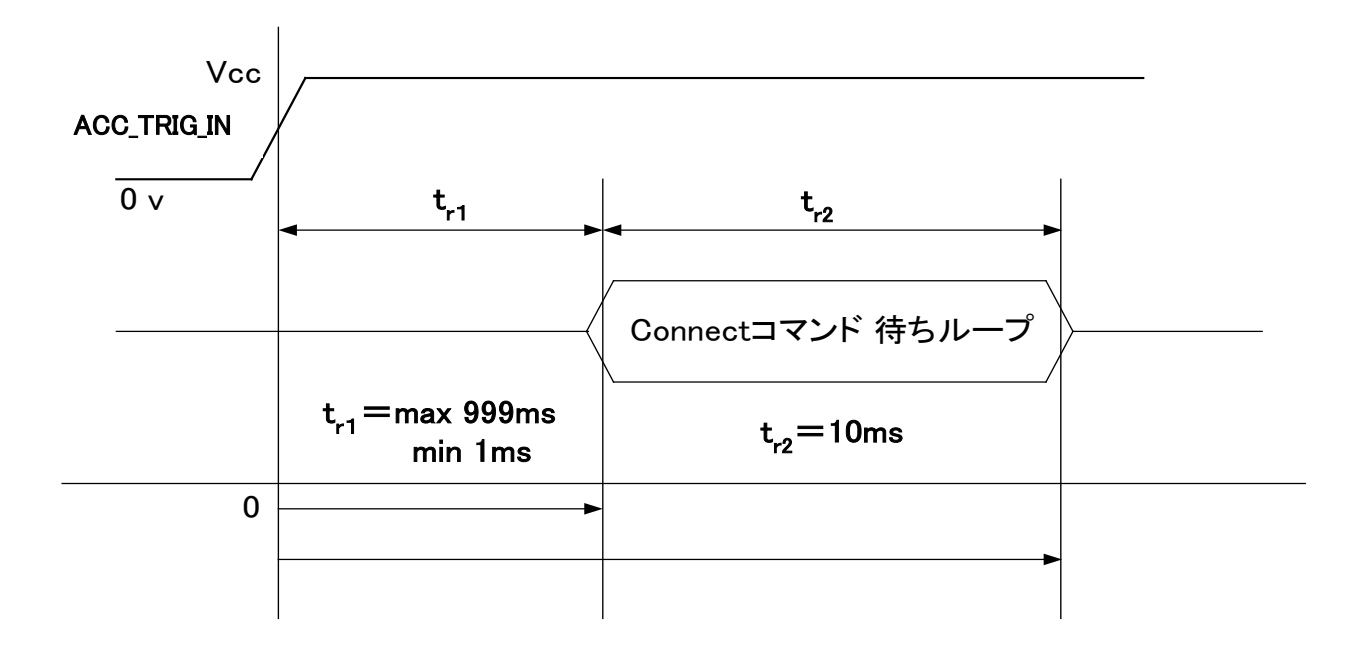

NIはゼロ基点でtrt 後にCONNECTコマンドを発することで、 "SUM 一致"の場合も、リプログモードに入り込めます。

### ※TVccsは電源監視用の信号線です。

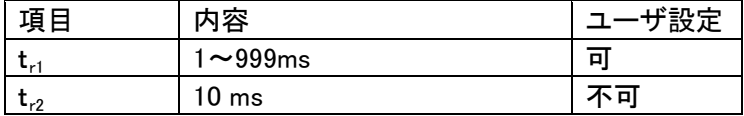

### 7.2 r Entry モード使用方法

r Entry モードの使用には、r Entry モード用マイコンパックが必要となります。

r Entry モード使用の際は、弊社サポートセンタまで、ご連絡ください。

使用手順は以下のようになります。

- 1. 電源監視用にターゲットの 12V 系マイコン駆動電源電圧ラインに ACC\_TRIG\_IN 信号線を必ず 接続してください。
- 2.air Connect の Specific Parameter のアドレス#14F の値が「0x01」であることを確認してくださ い。

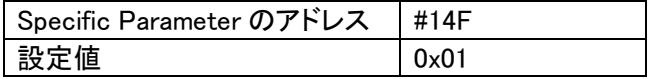

3. ターゲット側のtrl時間分タイミングを合わせるために、ライタ側のConnectコマンド発行タイミング をair ConnectのSpecific Parameterのアドレス#14C,#14Dの 2byteに設定してください。

 $\langle \mathbf{M} \rangle$ t<sub>r1</sub>時間が 5msの場合

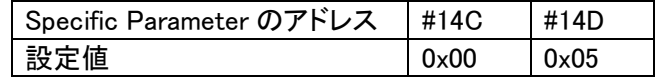

# 8.YDC製IBL、WCPの構成

① 概要

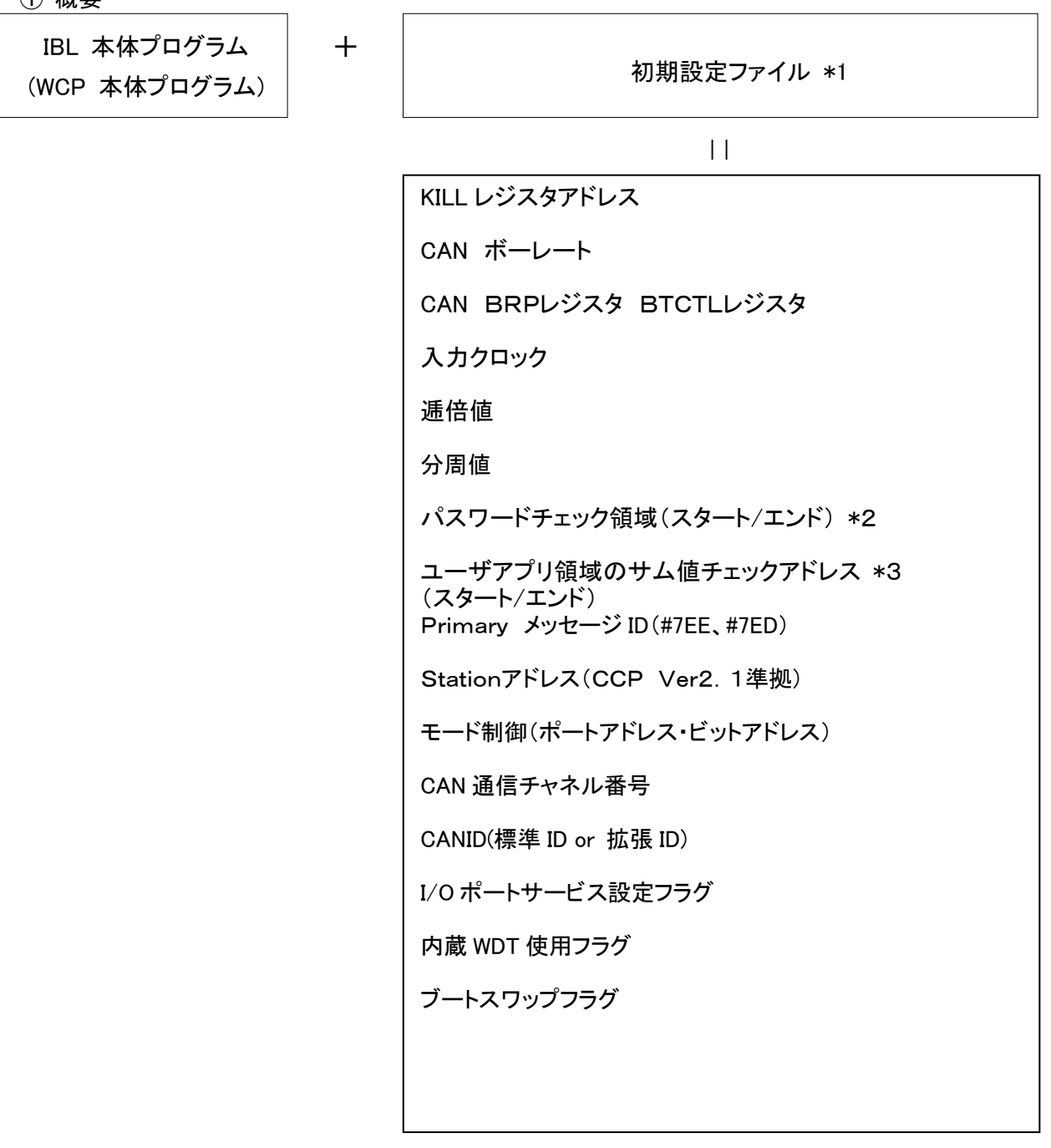

\*1 初期設定ファイルは、ヘッダファイルとして IBL、WCP にてインクルードされます。

\*2 パスワードチェック領域はユーザアプリ領域中の任意の領域を設定します。

| 項目          | 内容                 | ザ設定 |
|-------------|--------------------|-----|
| パスワードチェック領域 | #800h $\sim$ #8FFh | 교   |
|             | 推奨値)               |     |

\*3 ユーザアプリ領域のサム値チェックスタートアドレスは、書込みページの 先頭(下位 8bit "00h")とします。サイズは1byte~4Kbyte とします。

# 9.RAMの使用方法

書き込み実行後MCU上のRAM内容は保持されています。

# 10.CANプロトコル

UCOP で使用する各コマンドについての詳細は弊社ホームページに掲載しています「UCOP プログラ ミングコマンド・プロトコル仕様書」をご参照ください。

10.1 フレームの種類

UCOP ではデータフレームを次の6種類に分別して通信を行っています。

- ① コマンドフレーム
- ② ビジィフレーム
- ③ リードフレーム
- ④ ライトフレーム
- ⑤ レディフレーム
- ⑥ エラーフレーム

全てのフレームはスタンダード・フォーマットとエクステンデッド・フォーマットの2つのフレームフォーマ ットがあります。データフィールドは8バイトの固定長です。

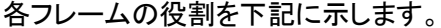

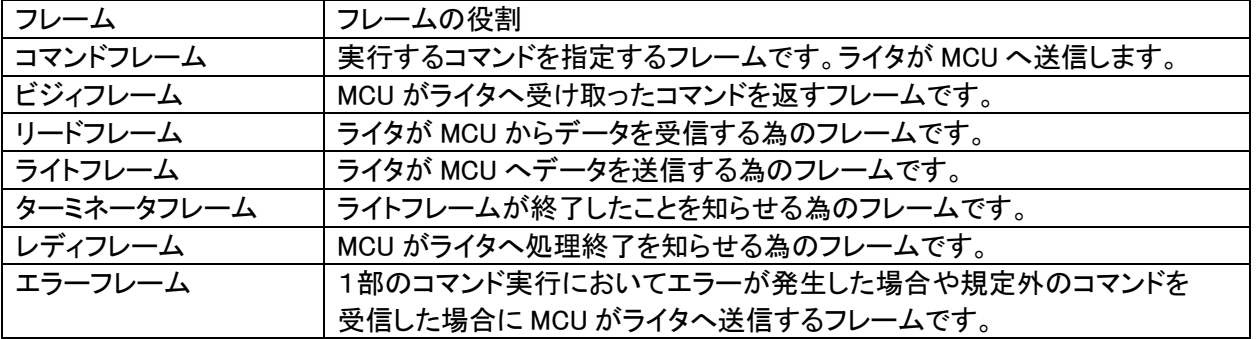

10.2 IBL 対応コマンド

IBLでは下記コマンドに対して応答する。

| コマンド                     | 内容                                   |
|--------------------------|--------------------------------------|
| Connect                  | コネクト処理を行います。                         |
| <b>Get CCP Version</b>   | CCP のバージョンをライタへ送信します。                |
| Exchange ID              | 予め決められた ID をライタへ送信します。               |
| Pass Word Check          | パスワードチェックを行います。                      |
| Download                 | WCP プログラムを受信し内蔵 RAM へ書き込みます。         |
| <b>Extended Sum Read</b> | 内蔵 RAM へ書き込んだ WCP のサム値を計算しライタへ送信します。 |
| <b>Disconnect</b>        | ディスコネクト処理を行います。                      |

上記以外のコマンドに対してはエラーフレームを発行します。

Disconnect コマンドに関しては常時受信可能とし、ツールからの指示で

いつでも、Disconnect・リセットスタートを可能にします。

# 10.3 WCP 対応コマンド

WCPでは下記コマンドに対して応答します。

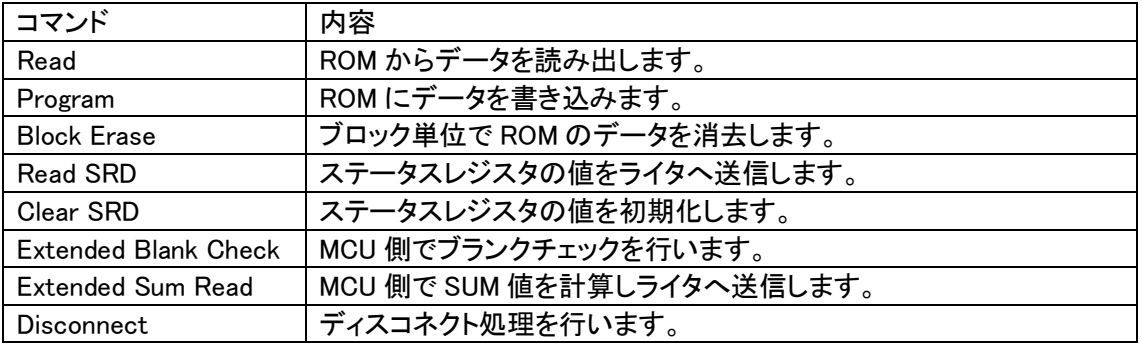

上記以外のコマンドに対してはエラーフレームを発行します。

Disconnect コマンドに関しては常時受信可能とし、ツールからの指示で

いつでも、Disconnect・リセットスタートを可能にします。

# 11.関数一覧

この章では、IBL, WCP 内で使用されている関数について説明しています。

### ただし、お客様が変更された結果についての責任は、弊社では負いかねますので予めご了承ください。

また、弊社プログラム内ではデータサイズとデータ形式は下記のように取り決めています。

| 弊社プログラム内データ形式 | データ形式          | ・データサイズ                |
|---------------|----------------|------------------------|
| <b>DWORD</b>  | unsigned long  | <sup>1</sup> 32bit データ |
| <b>WORD</b>   | unsigned short | 16bit データ              |
| BYTE.         | unsigned char  | 8bit データ               |

11.1 IBLでの使用関数(y\_ibl.cファイルの関数一覧)

<sup>・</sup> io\_service(volatile WORD \*sp) 関数

| 内容  | │I/O ポートサービス処理関数です。       |
|-----|---------------------------|
|     | I/Oポートサービスを行います。          |
|     | WDT のクリアを行います。            |
| 引数  | * sp                      |
|     | ソフトウェアパルスカウンタです。          |
|     | 設定したカウンタ値になるまでインクリメントします。 |
|     | 設定したカウンタ値になるとゼロに初期化します。   |
| 戻り値 | なー                        |

・ init\_timer(void) 関数

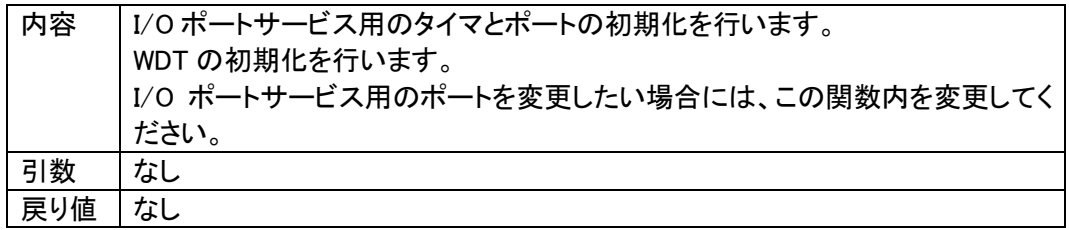

・ init\_mbuf(void) 関数

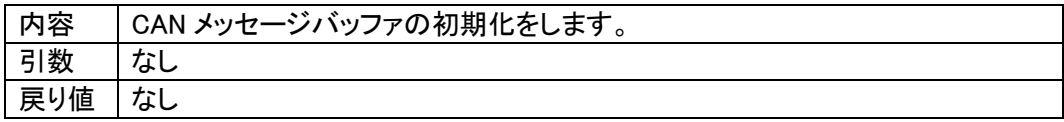

・ RecData(void) 関数

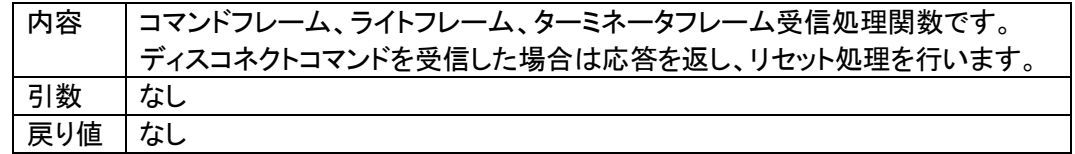

# ・ TrmData(BYTE type) 関数

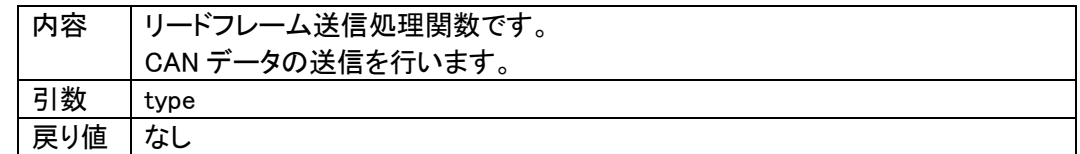

# ・ TrmReady(void) 関数

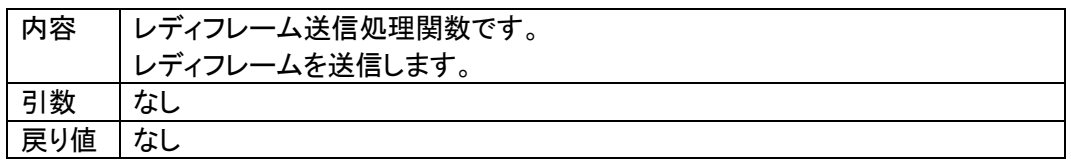

# ・ TrmBusy(void) 関数

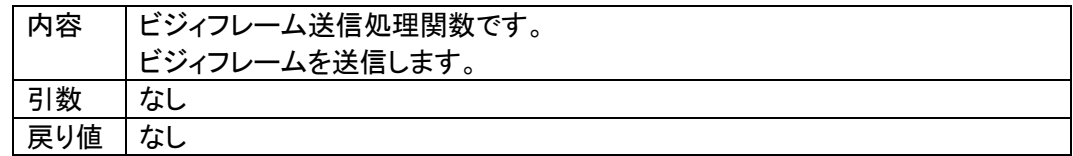

### ・ TrmError(void) 関数

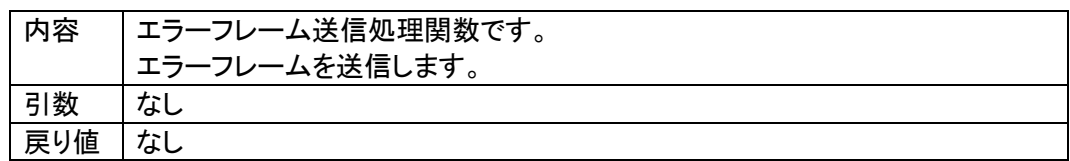

### ・ exec\_reset(void) 関数

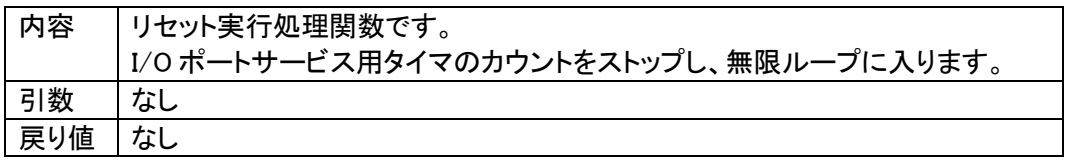

・ command\_GetCcpVersion(void) 関数

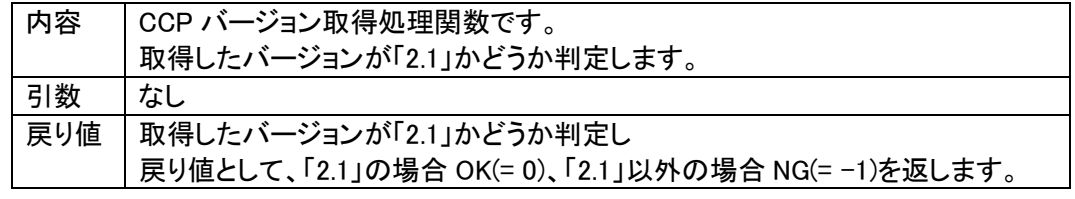

### ・ command\_ExchangeID(void) 関数

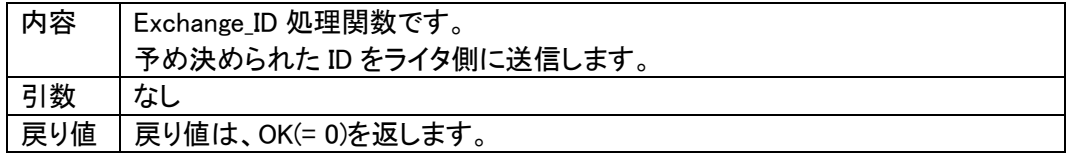

・ command\_password\_check(void) 関数

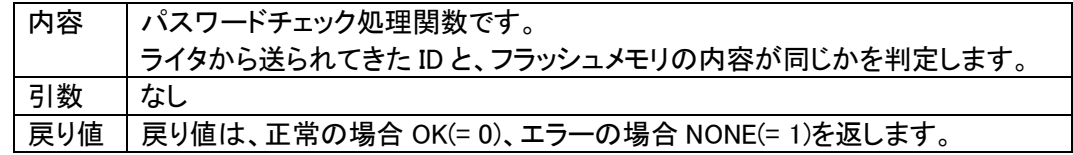

・ command\_ExtSumcheck(void) 関数

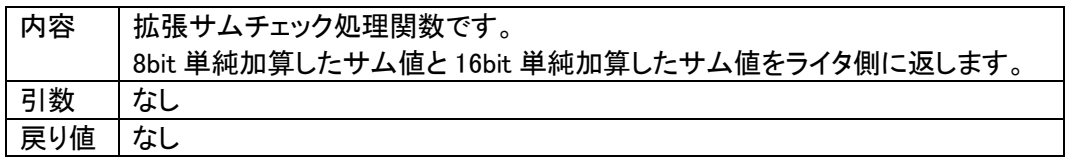

・ get\_wcp(DWORD\* paddr) 関数

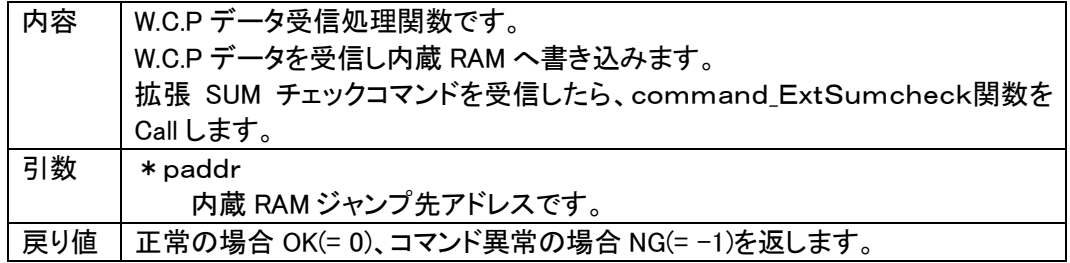

### ・ RecConnect(BYTE tout, WORD\* piosdiv) 関数

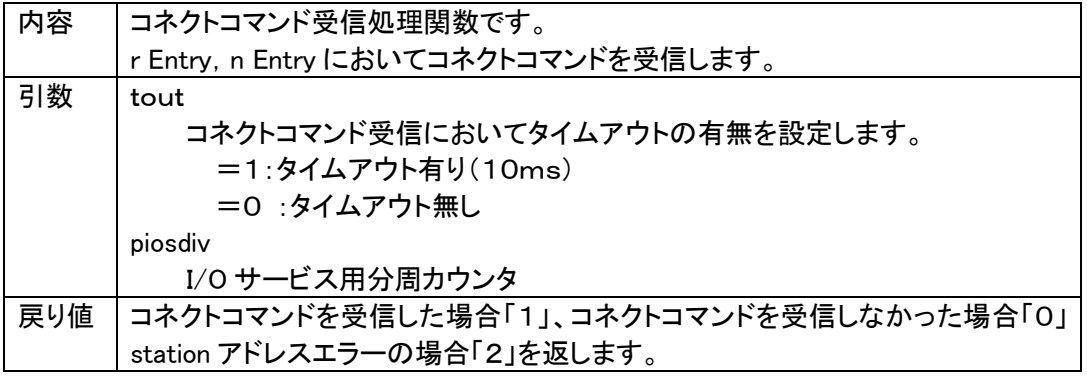

# ・ init\_CAN(void) 関数

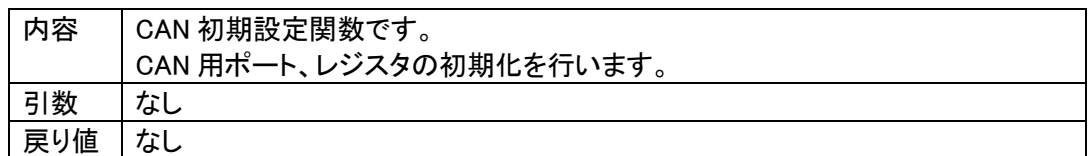

# ・ uApli\_Sum(void) 関数

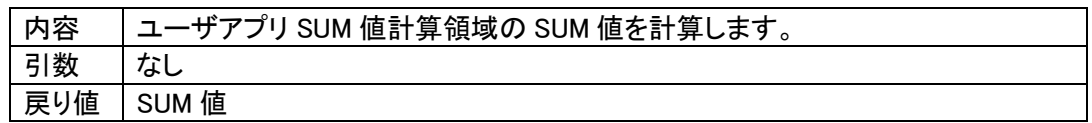

・ ibl\_main(void) 関数

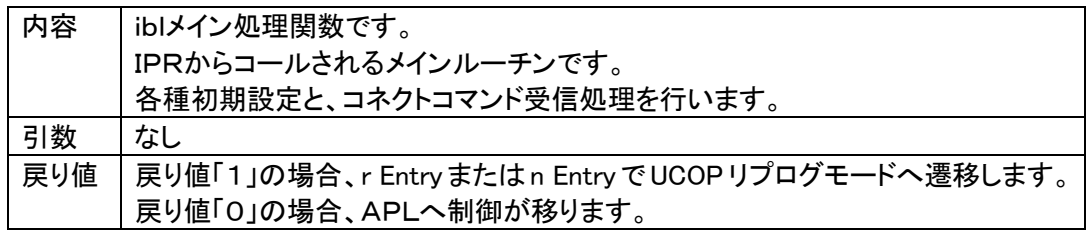

・ ibl\_entry(WORD ent) 関数

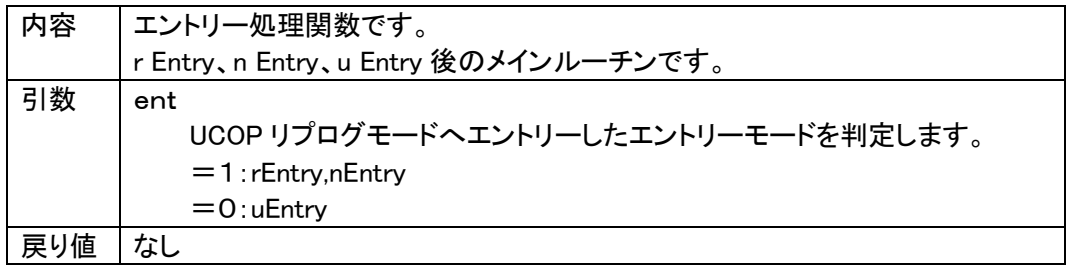

# 11.2 WCPでの使用関数(y\_wcp.cファイルの関数一覧)

・ io\_service(volatile WORD \*sp) 関数

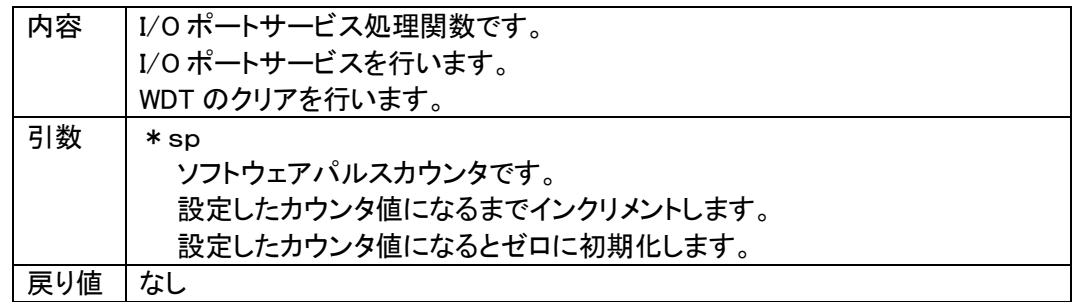

### ・ SetFLMDHigh(void) 関数

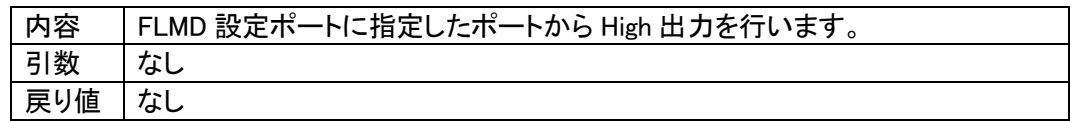

### ・ SetFLMDLow(void) 関数

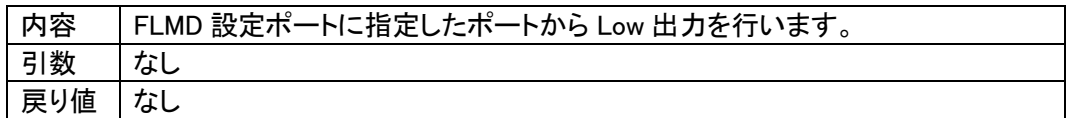

### ・ RecData(void) 関数

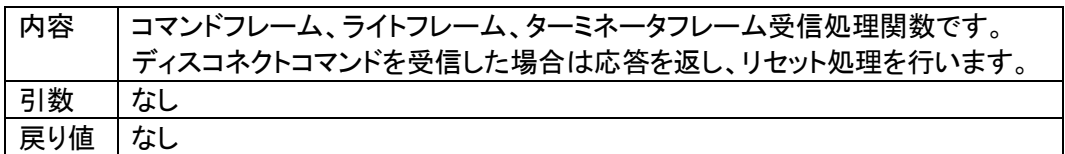

・ TrmData(BYTE type) 関数

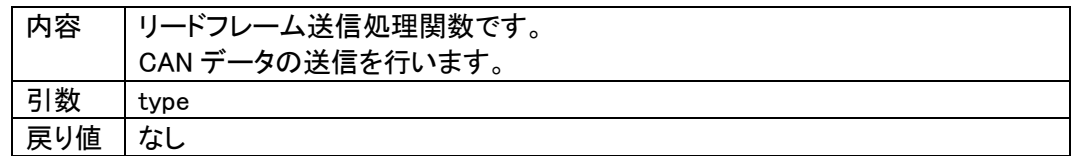

### ・ TrmReady(void) 関数

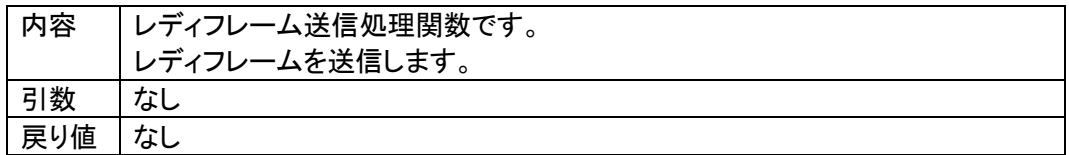

### ・ TrmBusy(void) 関数

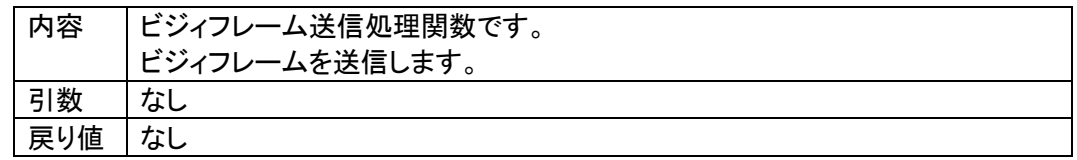

### ・ TrmError(void) 関数

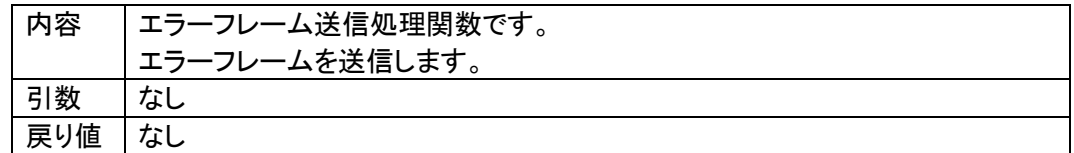

# ・ exec\_reset(void) 関数

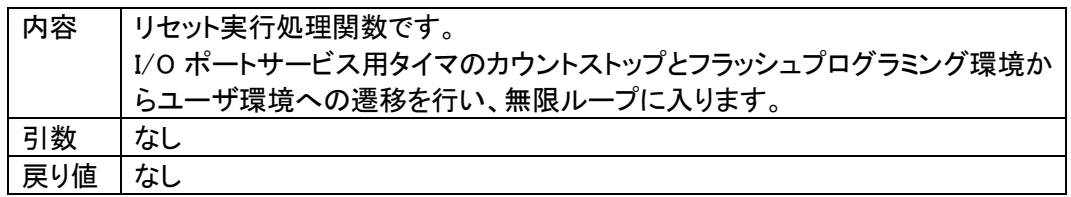

### ・ flash\_enter(void) 関数

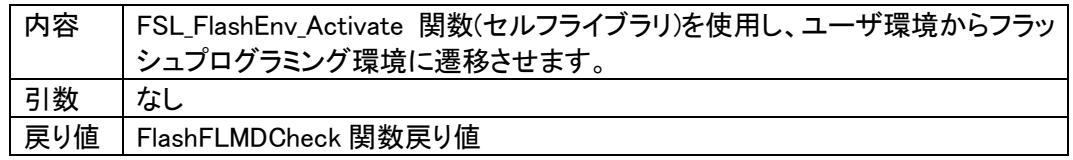

# ・ flash\_exit(void) 関数

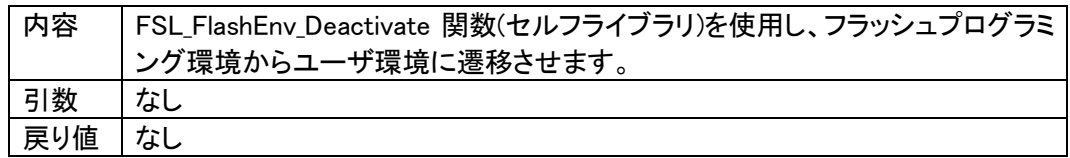

・ get\_block(u32 addr) 関数

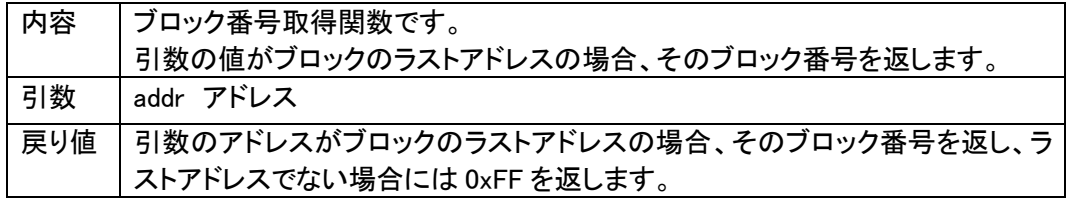

### ・ Command\_Read(void) 関数

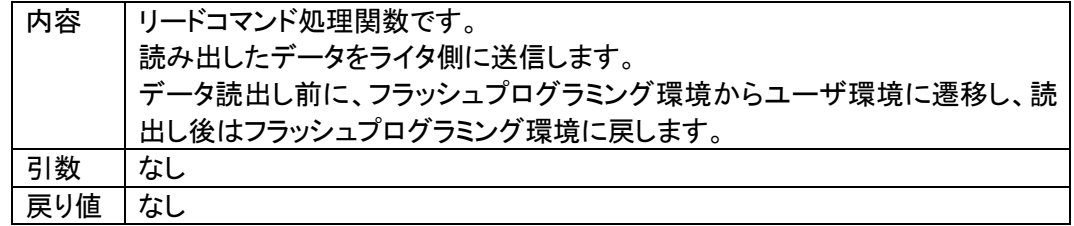

### ・ recvdata(void) 関数

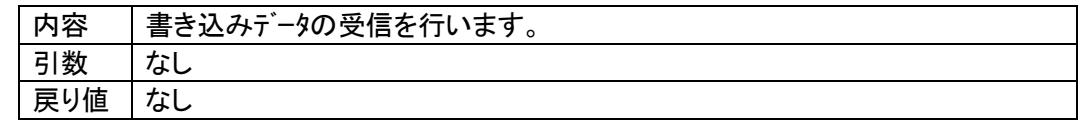

・ Command\_Program(void) 関数

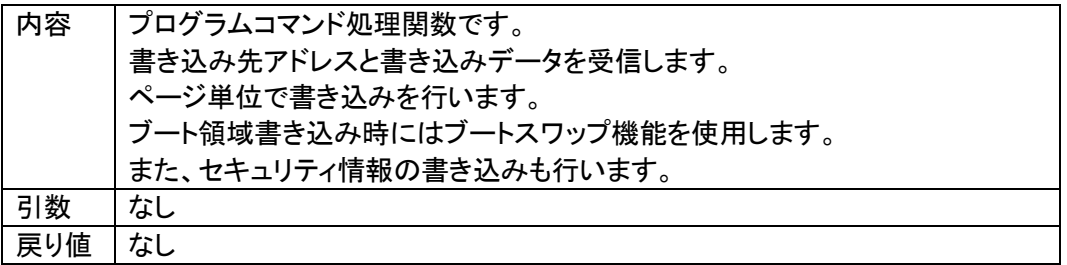

・ set\_boot\_info(void) 関数

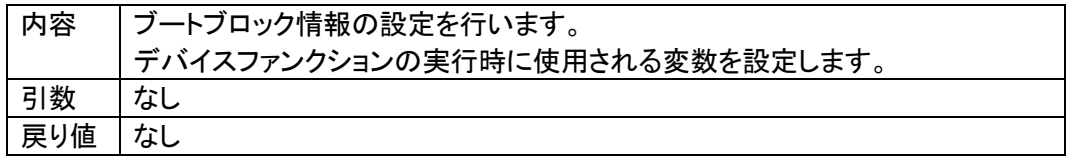

・ erase\_old\_boot(void) 関数

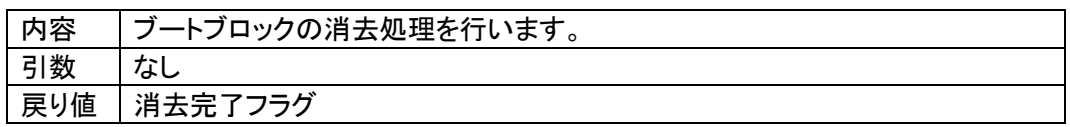

・ Command\_BlockErase(void) 関数

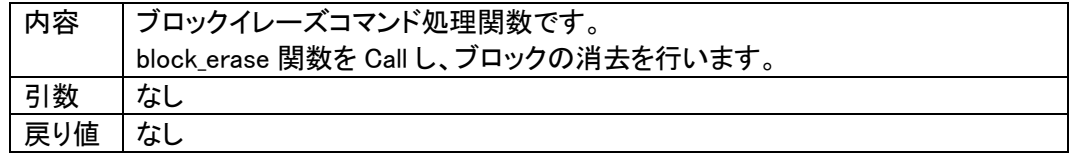

・ Command\_ReadSRD(void) 関数

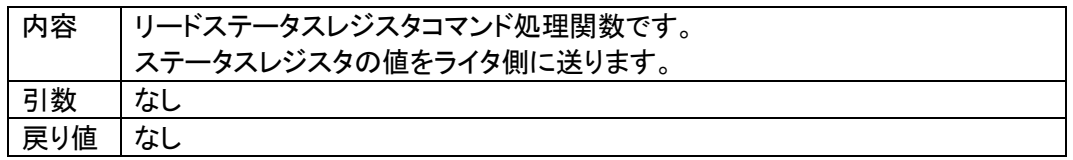

・ Com\_ClearSRD(void) 関数

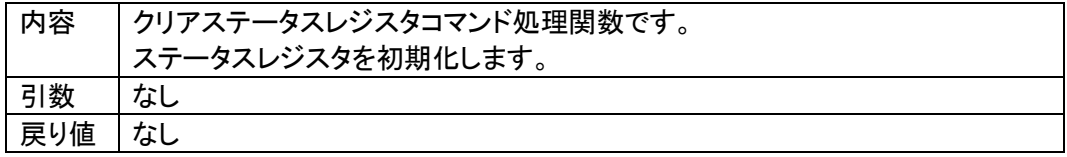

・ Command\_ExtBlankcheck(void) 関数

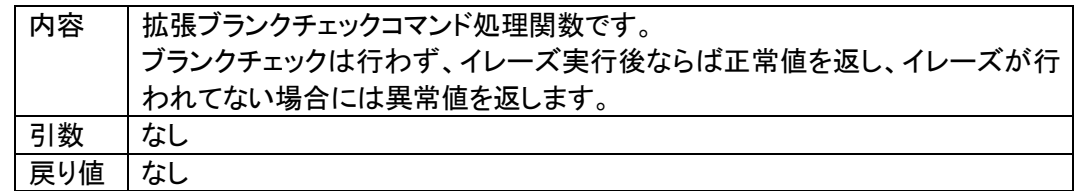

・ Command\_ExtSumcheck(void) 関数

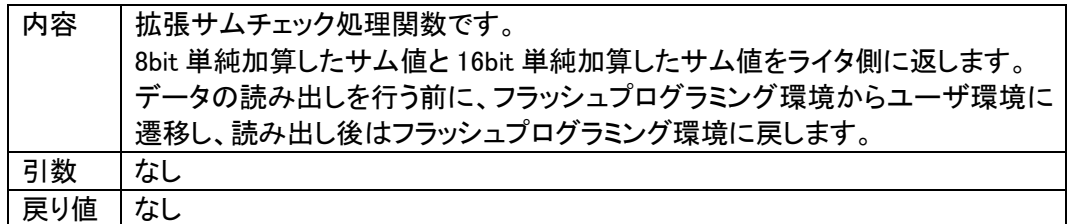

・ wcp\_init(void) 関数

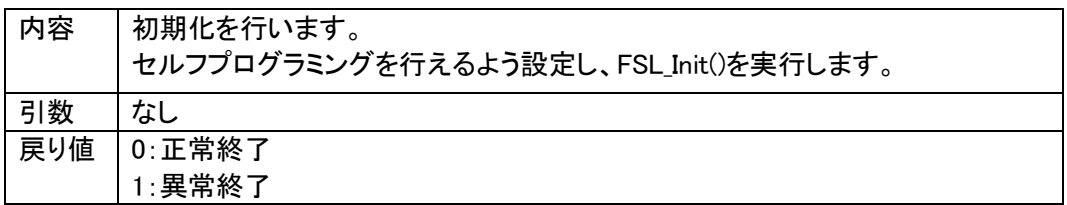

・ wcp\_main(void) 関数

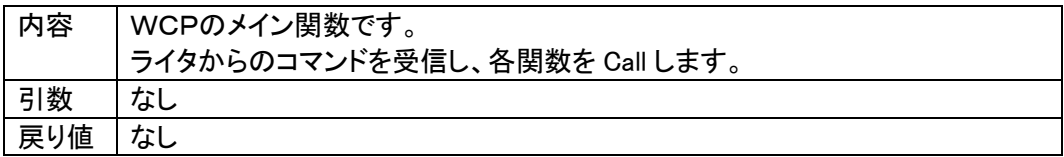
## 12. 使用I/Oリソース一覧

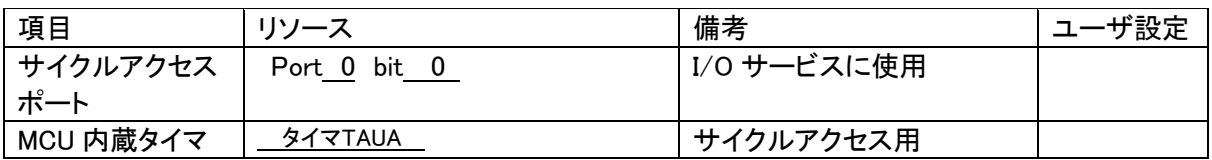

## ① 初期設定ファイル

初期設定ファイル名:y\_init.h

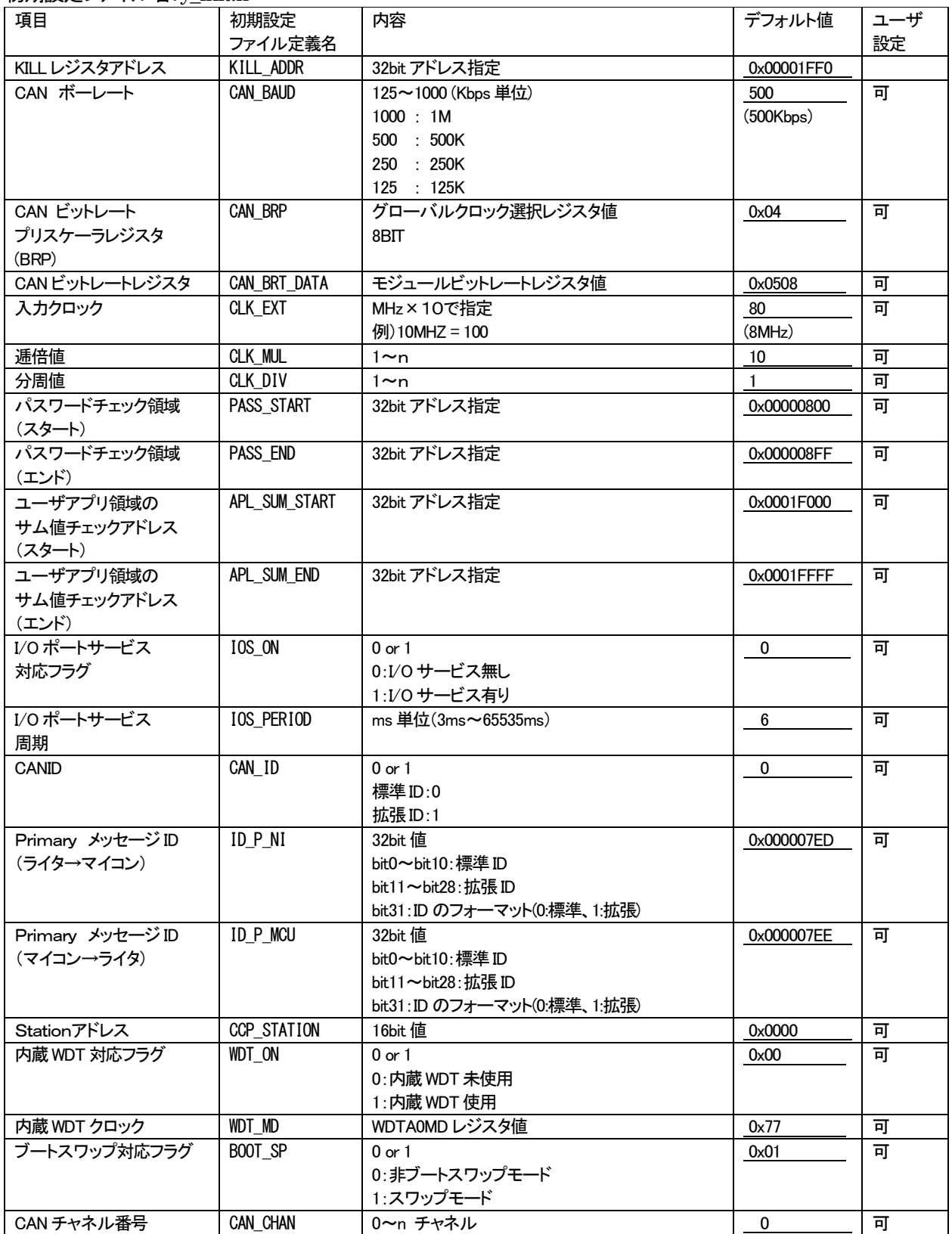

## ②リプログ時NET IMPRESS 設定項目(本定義体固有項目)

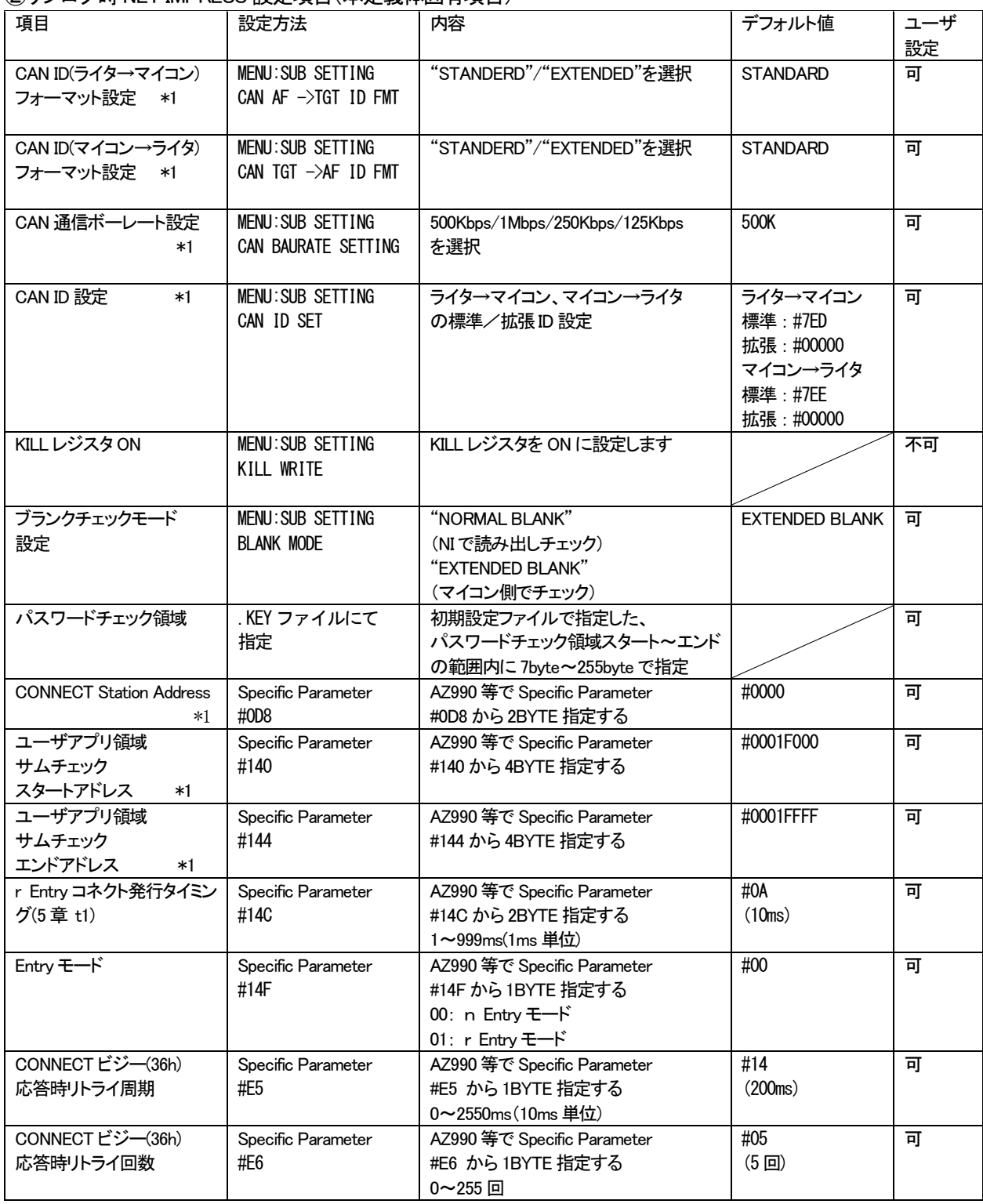

\*1 初期設定ファイルと同期をとる項目です。